## *Z-Xtreme™ GPS Receiver* **Operations & Reference Manual**

Magellan Corporation 471 El Camino Real Santa Clara, CA 95050-4300

#### *Phone and Fax Numbers*

- Main
	- Voice: 408-615-5100
	- Fax: 408-615-5200
- Sales
	- US: 800-922-2401
	- International: 408-615-3970
	- Fax: 408-615-5200
- Europe
	- Voice: 44-0118-931-9600
	- Fax: 44-0118-931-9601
- Support
	- US: 800-229-2400
	- International: 408-615-3980
	- Fax: 408-615-5200
- Internet
	- support@ashtech.com
	- http://www.ashtech.com
	- http://www.magellangps.com

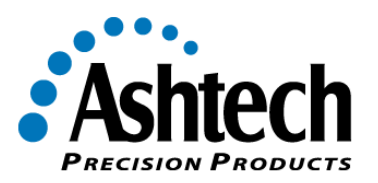

#### *Copyright Notice*

Copyright © 2000 Magellan Corporation. All rights reserved. No part of this publication or the computer programs described in it may be reproduced, translated, stored in a retrieval system, or transmitted in any form or by any means, electronic, mechanical photocopying, recording, or otherwise, without prior written permission of Magellan. Your rights with regard to this publication and the computer programs are subject to the restrictions and limitations imposed by the copyright laws of the United States of America ("U.S.A.") and/or the jurisdiction in which you are located.

Printed in the United States of America. Part Number: 630843-01 Revision A November, 2000

#### *Trademarks*

Z-Xtreme™, Instant-RTK™, Z-Tracking™, and the Ashtech logo are trademarks of Magellan Corp. Ashtech<sup>®</sup> is a registered trademark of Magellan Corp. All other products and brand names are trademarks or registered trademarks of their respective holders.

#### *FCC Statement*

This equipment has been tested and found to comply with the limits for a Class A digital device, pursuant to part 15 of the FCC Rules. These limits are designed to provide reasonable protection against harmful interference when the equipment is operated in a commercial environment. This equipment generates, uses, and can radiate radio frequency energy and, if not installed and used in accordance with the instruction manual, may cause harmful interference to radio communications. Operation of this equipment in a residential area is likely to cause harmful interference in which case the user will be required to correct the interference at his own expense.

ii **Z-Xtreme Operations and Reference Manual**

#### **SOFTWARE LICENSE AGREEMENT**

IMPORTANT: BY OPENING THE SEALED DISK PACKAGE CONTAINING THE SOFTWARE MEDIA, YOU ARE AGREEING TO BE BOUND BY THE TERMS AND CONDITIONS OF THE LICENSE AGREEMENT ("AGREE-MENT"). THIS AGREEMENT CONSTITUTES THE COMPLETE AGREEMENT BETWEEN YOU ("LICENSEE") AND MAGELLAN CORPORATION ("LICENSOR"). READ THE AGREEMENT CAREFULLY. IF YOU DO NOT AGREE WITH THE TERMS, RETURN THIS UNOPENED DISK PACKAGE AND THE ACCOMPANYING ITEMS TO THE PLACE WHERE YOU OBTAINED THEM FOR A FULL REFUND.

LICENSE. LICENSOR grants to you a limited, non-exclusive, non-transferable, personal license ("License") to (i) install and operate the copy of the computer program contained in this package ("Program") in machine acceptable form only on a single computer (one central processing unit and associated monitor and keyboard) and (ii) to make one archival copy of the Program for use with the same computer. LICENSOR and its third-party suppliers retain all rights to the Program not expressly granted in this Agreement.

OWNERSHIP OF PROGRAMS AND COPIES. This License is not a sale of the original Program or any copies. LICENSOR and its third-party suppliers retain the ownership of the Program and all copyrights and other proprietary rights therein, and all subsequent copies of the Program made by you, regardless of the form in which the copies may exist. The Program and the accompanying manuals ("Documentation") are copyrighted works of authorship and contain valuable trade secret and confidential information proprietary to the LICENSOR and its third-party suppliers. You agree to exercise reasonable efforts to protect the proprietary interests of LICENSOR and its third-party suppliers in the Program and Documentation and maintain them in strict confidence.

USER RESTRICTIONS. The Program is provided for use in your internal commercial business operations and must remain at all times upon a single computer owned or leased by you. You may physically transfer the Program from one computer to another provided that the Program is operated only on one computer at a time. You may not operate the Program in a time-sharing or service bureau operation, or rent, lease, sublease, sell, assign, pledge, transfer, transmit electronically or otherwise dispose of the Program or Documentation, on a temporary or permanent basis, without the prior written consent of LICENSOR. You agree not to translate, modify, adapt, disassemble, decompile, or reverse engineer the Program, or create derivative works of the Program or Documentation or any portion thereof. TERMINATION. The License is effective until terminated. The License will terminate without notice from LICENSOR if you fail to comply with any provision of this Agreement. Upon termination, you must cease all use of the Program and Documentation and return them and any copies thereof to LICENSOR.

GENERAL. This Agreement shall be governed by and construed in accordance with the Laws of the State of California and the United States without regard to conflict of laws and provisions thereof and without regard to the United Nations Convention on Contracts for the International Sale of Goods.

Unless modified in writing and signed by both parties, this warranty is understood to be the complete and exclusive agreement between the parties, superseding all prior agreements, oral or written, and all other communications between the parties relating to a warranty of the Product. No employee of Magellan or any other party is authorized to make any warranty in addition to those made in this document. This warranty allocates the risks of product failure between Magellan and the buyer. This allocation is recognized by both parties and is reflected in the price of the goods. The buyer acknowledges that it has read warranty, understands it, and is bound by its terms.

This limited warranty is governed by the laws of the State of California, without reference to its conflict of law provisions or the U.N. Convention on Contracts for the International Sale of Goods.

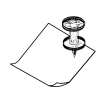

*To the extent the foregoing provisions differ from the terms of the sales contract between the buyer and Magellan Corporation, the sales contract will take precedence. The sales contract contains procedural qualifications and other contractual terms relating to the foregoing provisions.*

#### **DISCLAIMER OF WARRANTIES AND LIMITATION OF LIABILITY**

LICENSOR AND ITS THIRD-PARTY SUPPLIERS MAKE NO WARRANTIES OR REPRESENTATIONS, EXPRESS OR IMPLIED, REGARDING THE PROGRAM, MEDIA, DOCUMENTATION, RESULTS OR ACCURACY OF DATA AND HEREBY EXPRESSLY DISCLAIM ANY WARRANTIES OF MERCHANTIBILITY AND FITNESS FOR A PAR-TICULAR PURPOSE AND NONFRINGEMENT. LICENSOR AND ITS THIRD PARTY SUPPLIERS DO NOT WAR-RANT THE PROGRAM WILL MEET YOU REQUIREMENTS OR THAT ITS OPERATION WILL BE UNINTERRUPTED OR ERROR-FREE.

**LICENSOR**, its third-party suppliers, or anyone involved in the creation or delivery of the Program or Documentation to you shall have no liability to you or any third-party for special, incidental, indirect or consequential damages (including, but not limited to, loss of profits or savings, downtime, damage to or replacement of equipment or property, or recovery or replacement of programs or data) arising from claims based in warranty, contract, tort (including negligence), strict liability, or otherwise even if LICENSOR and its third-party have been advised of the possibility of such claim or damages. The liability of LICENSOR and its third-party suppliers for direct damages shall not exceed the actual amount paid for the program license.

Some States do not allow the exclusion of limitation of implied warranties or liability for incidental or consequential damages, so the above limitations or exclusions may not apply to you. MANUAL DISCLAIMER

THIS MANUAL IS PROVIDED "AS IS"; MAGELLAN MAKES NO WARRANTIES TO ANY PERSON OR ENTITY WITH RESPECT TO THE SUBJECT MATTER OR USE OF INFORMATION CONTAINED HEREIN OR ANY DERIVATIVES THEREOF OR ANY SERVICES OR LICENSES. MAGELLAN DISCLAIMS ALL IMPLIED WARRAN-TIES, INCLUDING, WITHOUT LIMITATION, WARRANTIES OF MERCHANTABILITY AND FITNESS FOR A PAR-TICULAR PURPOSE AND NONINFRINGEMENT. FURTHER, MAGELLAN DOES NOT WARRANT, GUARANTEE, OR MAKE ANY REPRESENTATIONS REGARDING THE USE, OR THE RESULTS OF THE USE, OF THIS MAN-UAL IN TERMS OF CORRECTNESS, ACCURACY, RELIABILITY, OR OTHERWISE. THIS PUBLICATION AND FEATURES DESCRIBED HEREIN ARE SUBJECT TO CHANGE WITHOUT NOTICE.

U.S. GOVERNMENT RESTRICTED RIGHTS

The Program and Documentation are provided with RESTRICTIVE RIGHTS. Use, duplication, or disclosure by the Government is subject to restrictions as set forth in subdivision (c)(1)(ii) of the Rights in Technical Data and Computer Software clause at DFARS 252.227-7013 or subdivision 9(c)(1) and (2) of the Commercial Computer Software - Restricted Rights 48 CFR 52.227.19, as applicable.

Should you have any questions concerning the License Agreement or the Limited Warranties and Limitation of Liability, please contact Magellan Corporation in writing at the following address: 471 El Camino Real, Santa Clara, CA 95050-4300

# **Contents**

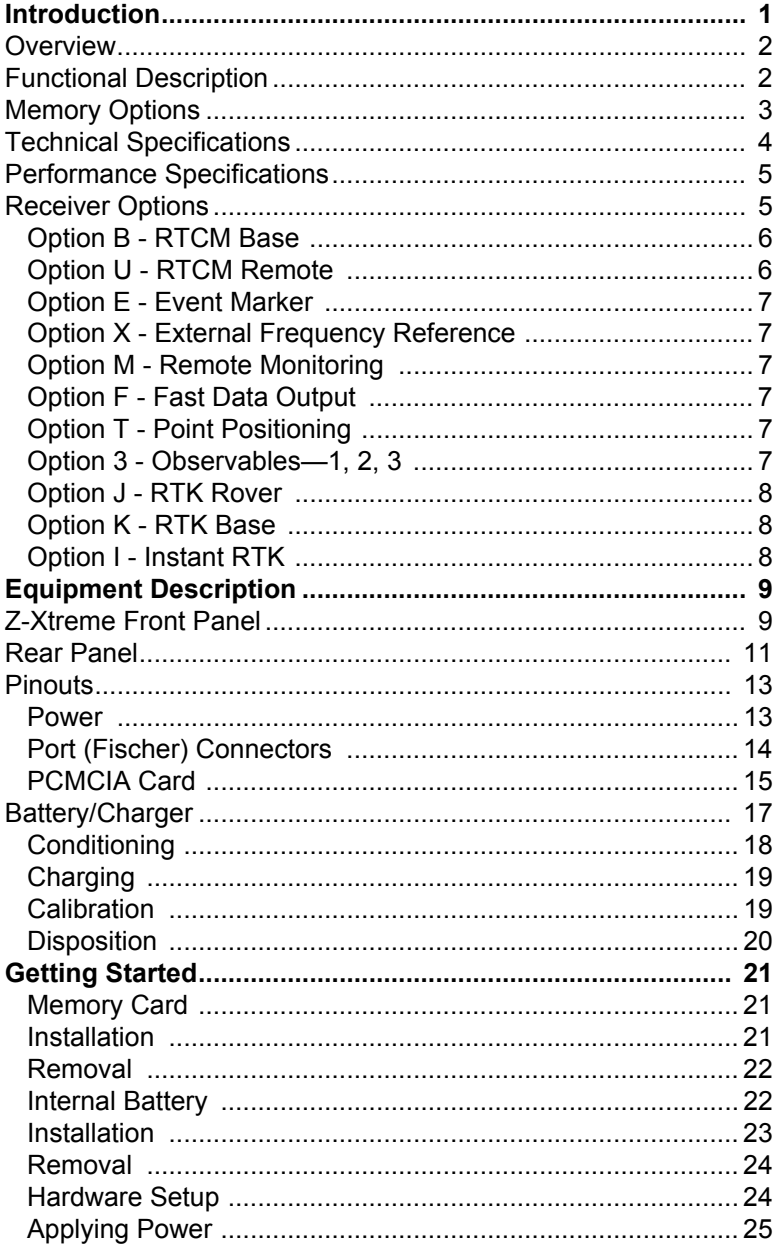

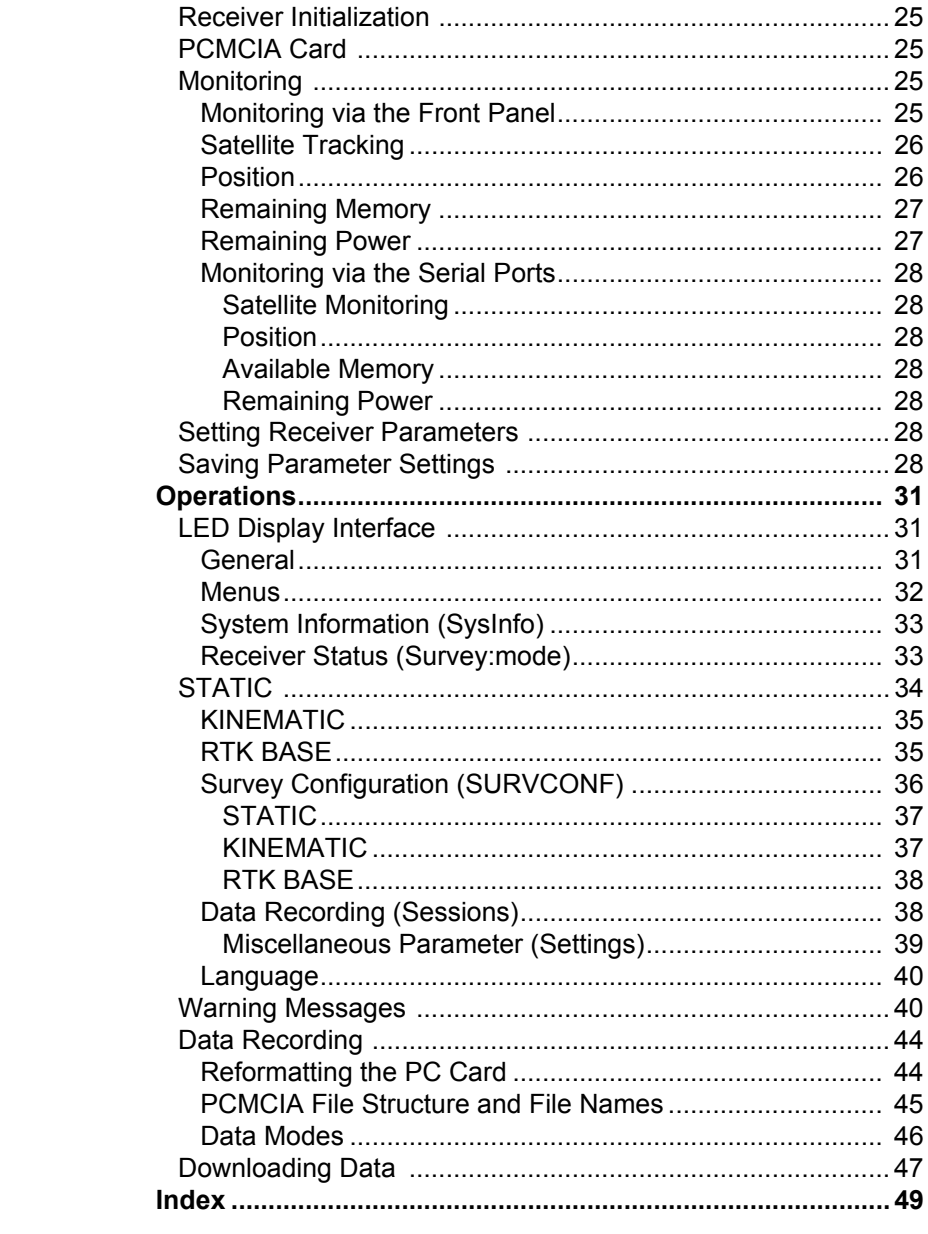

# **List of Figures**

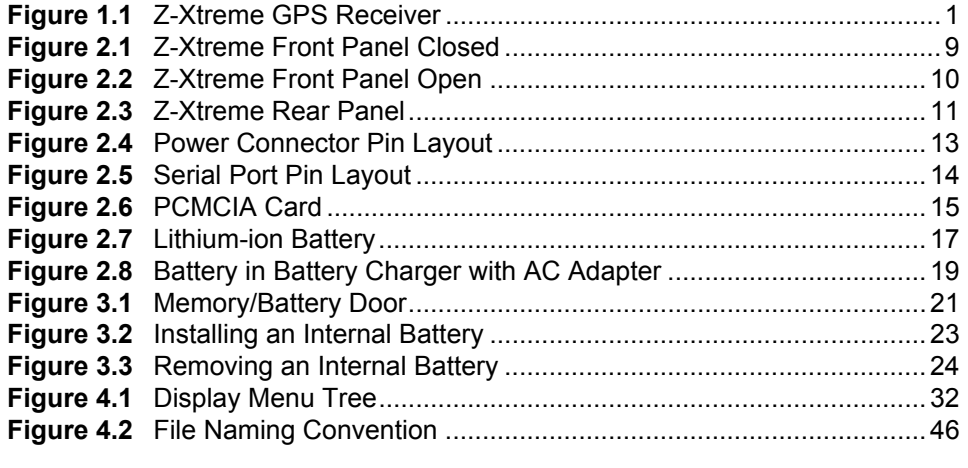

## **List of Tables**

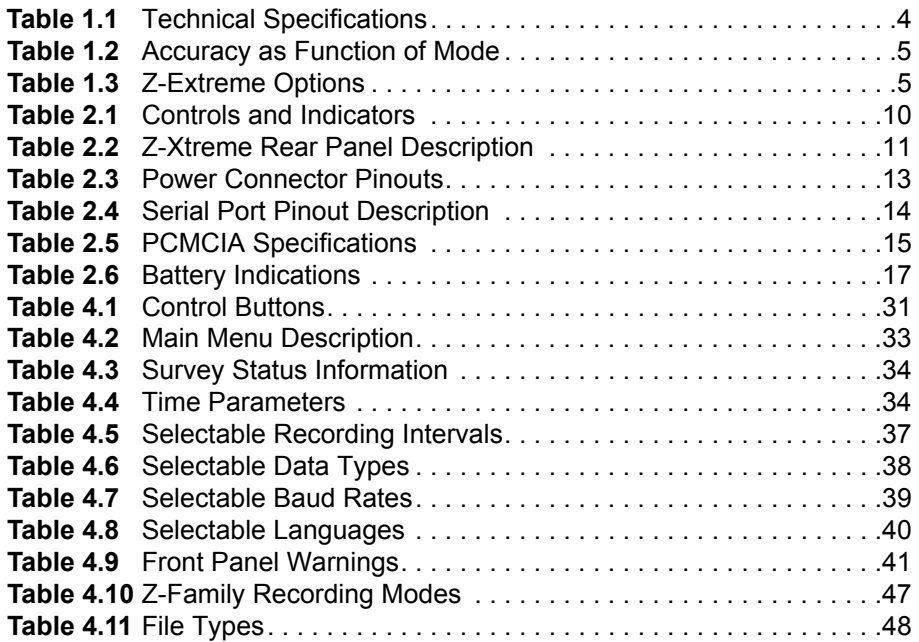

x

## Introduction

The Z-Xtreme GPS receiver, Figure 1.1, presents a powerful and economical alternative to conventional surveying equipment for the GPS community. Designed to support an expanding variety of surveying applications, including land/boundary/ cadastral surveys, route surveys, construction, and as-built surveys, the 12-channel, dual-frequency receiver integrates technological advances in microprocessor design, data storage, and power management. Retaining the functionality of a complete surveying system, the Z-Xtreme fits into an improved, lighter, and more ergonomic enclosure. Incorporating Ashtech's patented Z-Tracking™ technology to mitigate the effects of Anti-Spoofing (AS), the Z-Xtreme provides increased tracking ability under adverse satellite visibility conditions such as under tree canopy, in canyons, or between buildings.

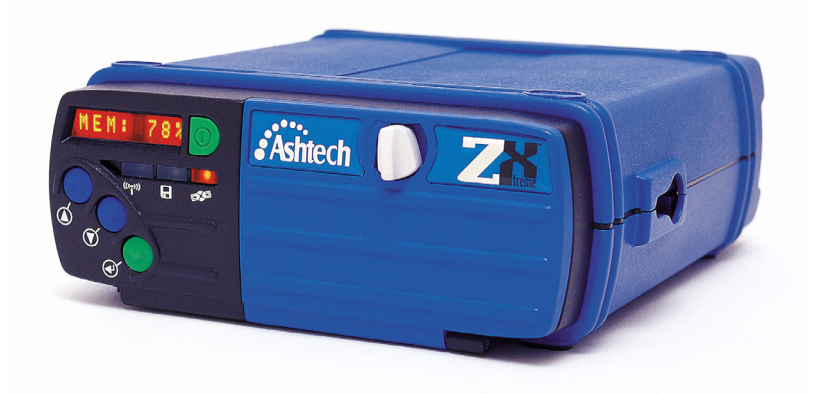

 **Figure 1.1** Z-Xtreme GPS Receiver

The Z-Xtreme operates on just 6 watts and includes an internal battery capable of 10 hours of continuous operation. For longer operations, the Z-Xtreme offers an external power input. The receiver also includes internal memory in the form of a removable standard 16Mb PCMCIA card expandable up to 85 Mb. Due to performance and popularity, many third-party application software companies have developed their

#### **Introduction** 1

Introduction **Introduction**

application-specific packages to work directly with the receiver. The Z-Xtreme receiver works with a wide choice of controller software and data collectors,and provides a full range of accessories to make surveying simple and efficient.

Incorporating an integrated, optimized keyboard/display, the system supports collection and post-processing of static, rapid static, and kinematic data without the need for an external handheld display/controller . The unit functions as a base station and/or rover for real-time code and code/carrier RTCM differential GPS usage. To support the requirement for real-time centimeter-level surveying solutions, an optional UHF or spread spectrum radio is incorporated into the receiver, providing a configured portable and integrated real-time GPS surveying system. The receiver can be configured as a continuous operating reference station (CORS) for surveying, GIS, geological, or other scientific monitoring applications.

## **Overview**

The Z-Xtreme processes signals from the GPS satellite constellation, deriving realtime position, velocity, and time measurements. Twelve dedicated separate and parallel channels extract Coarse/Acquisition (C/A) code-phase, and carrier-phase measurement on the L1 (1575 MHz) band, and Precise (P) code phase and carrier phase measurement on the L1 and L2 (1227 MHz) bands.

The Z-Xtreme receives satellite signals via an L-band antenna and low-noise amplifier (LNA). The receiver operates stand-alone and as a base (reference) station or remote (rover) station providing real-time differential GPS operation for code, and real-time kinematic (RTK) operation for carrier phase. The unit implements the RTCM SC 104 V2.2 standard for differential and RTK operation. These features allow the Z-Xtreme to achieve centimeter accuracy while being compatible for differential and RTK operation with any other receiver that implements the RTCM standard.

## Functional Description

The receiver is activated when either an internal battery has been inserted, or an external power supply has been connected to the power connector, and the power push-button is pushed to ON. After self-test, the receiver initializes its 12 channels and begins searching for all space vehicles (SV) within the field of view of the antenna. The receiver can track all Block I and Block II GPS SVs. All 32 PRN numbers as specified in Navstar GPS Space Segment/Navigation User Interfaces, ICD-GPS-200, Revision B are internally coded. As the receiver acquires (locks onto) each SV, it notes the time and collects the ephemeris data about the orbit of that SV, and almanac data about the orbits of all the SVs in the constellation.

The receiver features 12-parallel channel/12-SV all-in-view operation; each of up to 12 visible SVs can be assigned to a channel and then continuously tracked. Each SV broadcasts almanac and ephemeris information every 30 seconds, and the unit automatically records this information in its non-volatile memory. The unit has an L1/ L2-band radio frequency (RF) port and four RS-232 serial input/output (I/O) ports. Ports A, B, and C are capable of two-way communication with external equipment. Port D is capable of RTCM operation when using the optional internal radio link.

The RF circuitry receives satellite data from a GPS antenna and LNA via a coaxial cable, and can supply +5V to the antenna/LNA by means of that cable. No separate antenna power cable is required. Typical power consumption is approximately 6.0 watts even when powering an LNA.

The receiver incorporates three multi-colored LEDs. A radio data status LED blinks green when valid radio data has been received. A memory storage status LED blinks green when data is stored to the memory card. A satellite/power status LED blinks green for each satellite tracked, and blinks red between satellites tracked count to depict power-on status.

The receiver collects Coarse Acquisition (C/A) code-phase (pseudo-range) and full wavelength carrier phase measurement on L1 frequency (1575 MHz), Precise (P) code phase (pseudo-range) and full wavelength carrier phase on L1 and L2 frequency (1227 MHz). All data can be stored on the internal PCMCIA card. The receiver permits uninterrupted use even when Anti-Spoofing (AS) is turned on. When AS is on, the receiver automatically activates Ashtech's patented Z-tracking mode that mitigates the effects of AS. The accuracy when AS is on is the same as when AS is off.

## Memory Options

The amount of data the Z-Xtreme can retain depends upon the PCMCIA card and the recording interval. You can verify the amount of memory by going to the Memory Status (**MEM:\*\*\*%**) menu under the **SYSINFO** menu displayed on the front panel. You can also verify the amount of memory by sending the \$PASHQ,FLS,0 command (for more information on commands, refer to the *Z-Xtreme Technical Reference Manual)*.

## Technical Specifications

Table 1.1 lists the technical specifications of the Z-Xtreme.

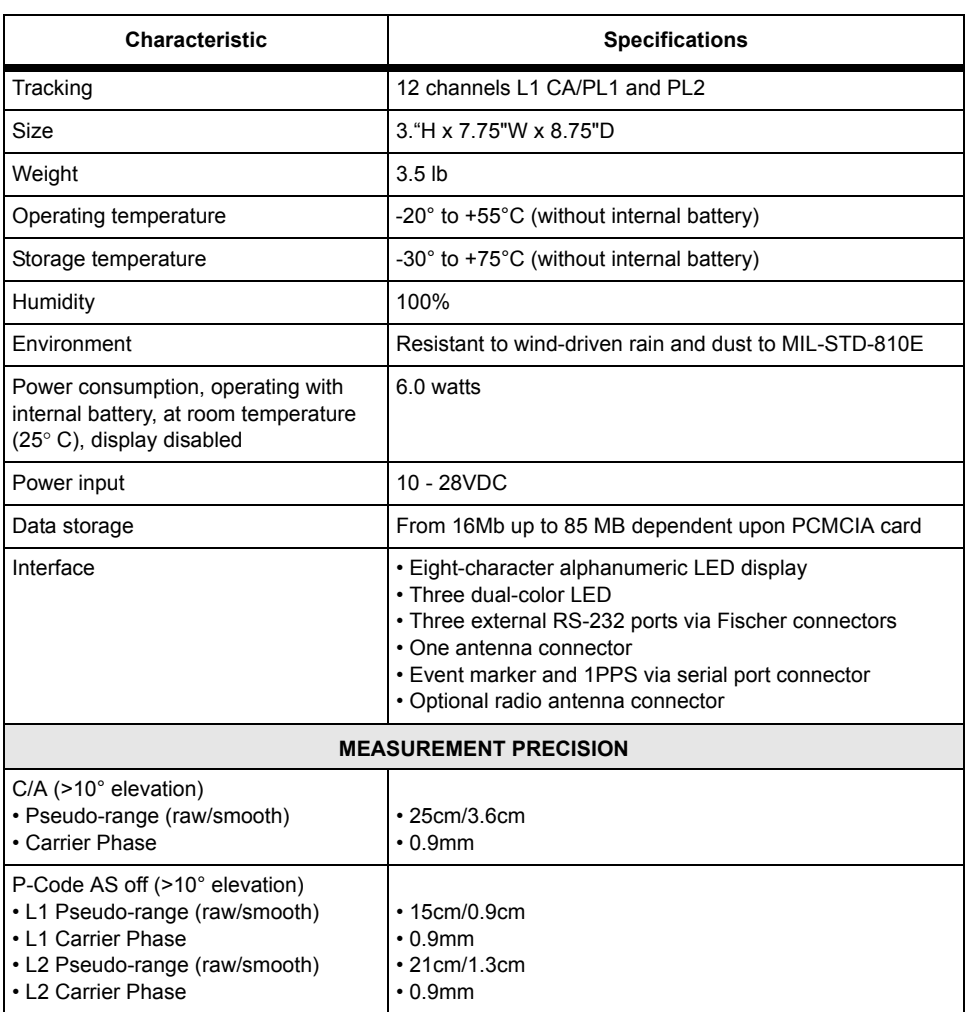

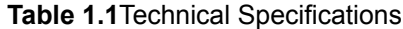

## Performance Specifications

One of the most important functions of the receiver is providing real-time position with accuracy ranging from less than 10 meters to centimeter level. Table 1.2 summarizes the positioning modes and expected accuracy.

| <b>Positioning Mode</b>              | <b>Typical Horizontal</b><br>Accuracy (2drms),<br>5 SVs, PDOP<4                                                         | <b>Maximum Update</b><br>Rate | <b>Maximum Operating</b><br>Range                                   |
|--------------------------------------|----------------------------------------------------------------------------------------------------|-------------------------------|---------------------------------------------------------------------|
| Static, Rapid Static                 | Horizontal: $5mm + 1$ ppm<br>Vertical: $10 \text{ mm} + 1 \text{ ppm}$                                                  | 5Hz (10 Hz optional)          | Several hundred kilometers<br>depending upon satellite<br>geometry. |
| Post-Processed<br>Kinematic          | Horizontal: $1 \text{ cm} + 1 \text{ ppm}$<br>Vertical: $2 \text{ cm} + 1 \text{ ppm}$                                  | 5 Hz (10 Hz optional)         | Several hundred kilometers<br>depending upon satellite<br>geometry. |
| Real-Time Code<br>Differential       | < 1 m                                                                                                    | 5 Hz (10 Hz optional)         | Several hundred kilometers<br>depending upon data link.             |
| Real-time Z Kinematic<br>(Fine Mode) | Horizontal: $1 \text{ cm} + 2 \text{ ppm}$<br>Vertical: 2 cm + 2 ppm<br>Azimuth (arc sec): $0.4 +$<br>2.0/baseline (km) | 5 Hz (10 Hz optional)         | Recommended: $< 10$ km<br>Maximum: 40 km                            |

 **Table 1.2** Accuracy as Function of Mode

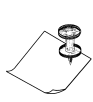

**Specifications assume operation follows all the procedures recommended in the product manuals utilizing Instant-RTK, post processing with Ashtech Solutions or Ashtech Office Suite for Survey. High-multipath areas, high PDOP values, low satellite visibility, and periods of adverse atmospheric conditions and/or other adverse circumstances will degrade system performance. All accuracy specifications are RMS values.**

## Receiver Options

Table 1.3 lists the available options.

| <b>Option</b> | <b>Description</b>              |
|---------------|---------------------------------|
| R             | RTCM differential base          |
| U             | <b>RTCM</b> differential remote |
| F             | <b>Event Marker</b>             |

 **Table 1.3** Z-Extreme Options

**Introduction 5**

| <b>Option</b> | <b>Description</b>        |
|---------------|---------------------------|
| x             | <b>External Frequency</b> |
| М             | Remote monitor option     |
| F             | <b>Fast Data Output</b>   |
| т             | Point Positioning         |
| 1,2,3         | Observables               |
|               | <b>RTK Rover</b>          |
| κ             | <b>RTK Base</b>           |
|               | <b>Instant RTK</b>        |

 **Table 1.3** Z-Extreme Options (continued)

Each option is represented by a letter or number presented in a certain order. You can verify the installed options by going to the options table under the System Information (SYSINFO) menu on the front panel. You can also verify the installed options by issuing the **\$PASHQ,RID** command to the receiver using an external handheld controller or PC, as described in the *Z-Xtreme Technical Reference Manual*. The **\$PASHQ,RID** command displays the options on the external handheld controller or PC. For example:

#### **\$PASHR,RID,UZ,30,UC00,BUEXMFT3JK,0A13\*75**

If the letter or number is displayed in the response message, the option is installed. If the letter/number is not displayed, the option is not installed.

### **Option B - RTCM Base**

The receiver can set as an RTCM differential base station and can output real-time differential corrections when this option is enabled. The output will be in RTCM-104, Version 2.2 format message types 1, 3, 6, 16, and 22, as well as RTCM Carrier Differential 18, 19, 20, and 21. For messages 18, 19, 20, and 21, the K option is also required.

#### **Option U - RTCM Remote**

The real-time differential corrections are available when this option is enabled. The receiver will decode the RTCM-104, Version 2.2 format message types 1, 3, 6, 9, 16, and 22 as well as types 18, 19, 20 and 21. For messages 18, 19, 20, and 21, the J option is also required.

## **Option E - Event Marker**

The E option enables the storage of event times created from a trigger signal. The receiver measures and records event times with high accuracy (down to one microsecond). The receiver stores an event time at the rising edge of the trigger signal (or the falling edge on command) and the time is recorded in the receiver's PC memory card and/or output through the TTT NMEA message.

## **Option X - External Frequency Reference**

The external frequency option X allows you to input an external frequency so you can synchronize receiver data to an external clock. When enabled, its installation disables the internal oscillator and uses the external frequency input only.

#### **Option M - Remote Monitoring**

The remote monitoring option allows you to use the **REMOTE.EXE utility** to access and control the receiver via a modem from a remote location.

### **Option F - Fast Data Output**

This option enables the receiver to be programmed to output both raw position data and NMEA messages or record data (if a PCMCIA card is present in the receiver) at user- selectable frequencies up to 10Hz. Without this option, only frequencies up to 5Hz are available.

## **Option T - Point Positioning**

The T option allows you to put the receiver into point positioning mode using the \$PASHS,PPO command. Point positioning mode improves the accuracy of an autonomous position of a static point.

#### **Option 3 - Observables—1, 2, 3**

This option determines the observables available in the receiver where:

- 1—CA code and P-code on L1/L2 (no carrier)
- 2—CA code and carrier, P-code on L1/L2 (no carrier)
- 3—CA code and carrier, P-code on L1/L2 and carrier

## **Option J - RTK Rover**

The J option allows the receiver to act as a rover station that utilizes the carrier phase differential (both DBEN and RTCM message 18, 19, 20, and 21) data transmitted from the base to compute differentially corrected positions. This option requires the observables option to be 3. For RTCM messages type 18, 19, 20, and 21, the U option is required in addition to the J option.

## **Option K - RTK Base**

The K option allows the receiver to act as a real-time Z base station which will output carrier phase differential data. This option requires the observables option to be 3. For RTCM 18/19 or 21/22, the B option is also required.

## **Option I - Instant RTK**

The I option, an extension of the J option, allows the receiver to use the new RTK system - Instant RTK™ which uses a new data processing strategy for integer ambiguity initialization. The initialization time using Instant RTK typically requires a single epoch of data if there are 6 or more satellites available with reasonable open sky and low multipath. The baseline length should be 7 km or less.

# 7

## Equipment Description

This chapter provides a detailed description of the internal features of the Z-Xtreme.

## Z-Xtreme Front Panel

The Z-Xtreme front panel, Figure 2.1 and Figure 2.2, allows you to control basic receiver options as well as perform Static, Rapid Static, and Kinematic surveys. Table 2.1 describes the functions of the front-panel controls and indicators.

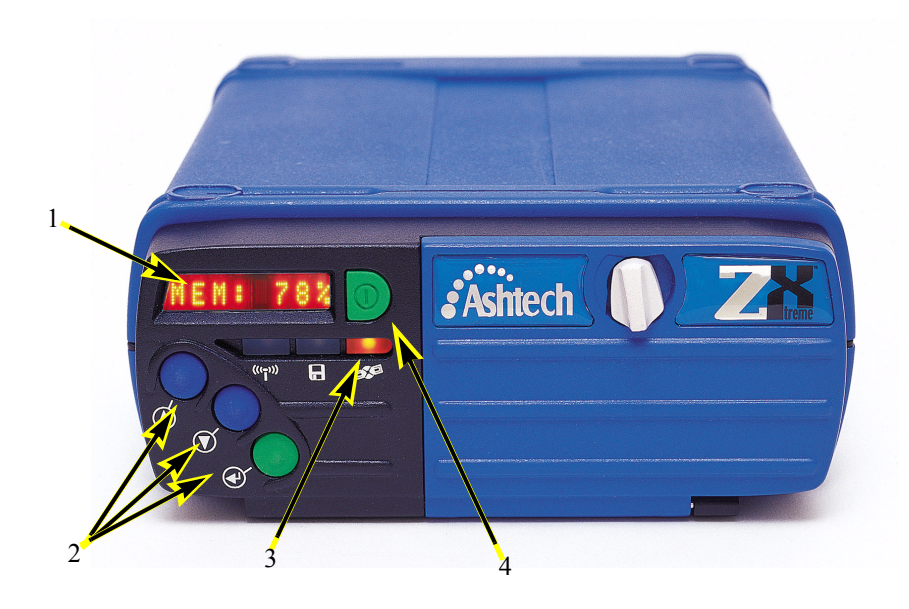

 **Figure 2.1** Z-Xtreme Front Panel Closed

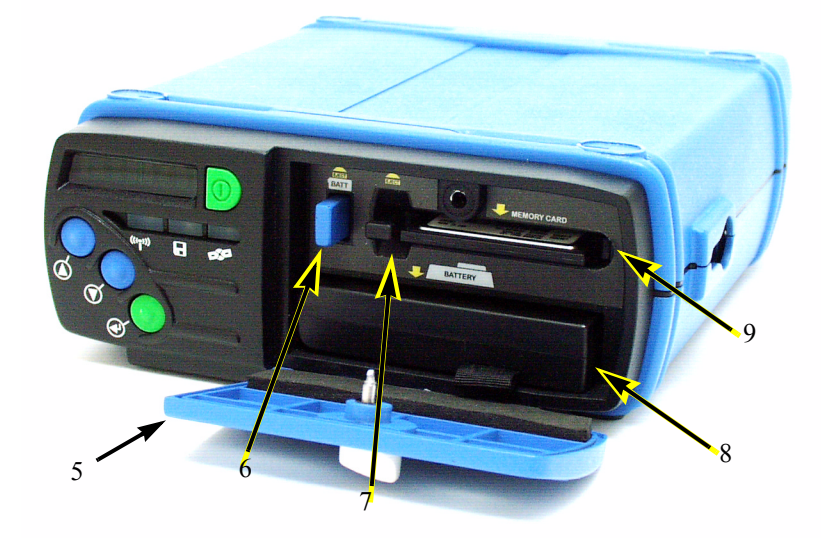

 **Figure 2.2** Z-Xtreme Front Panel Open

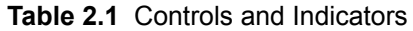

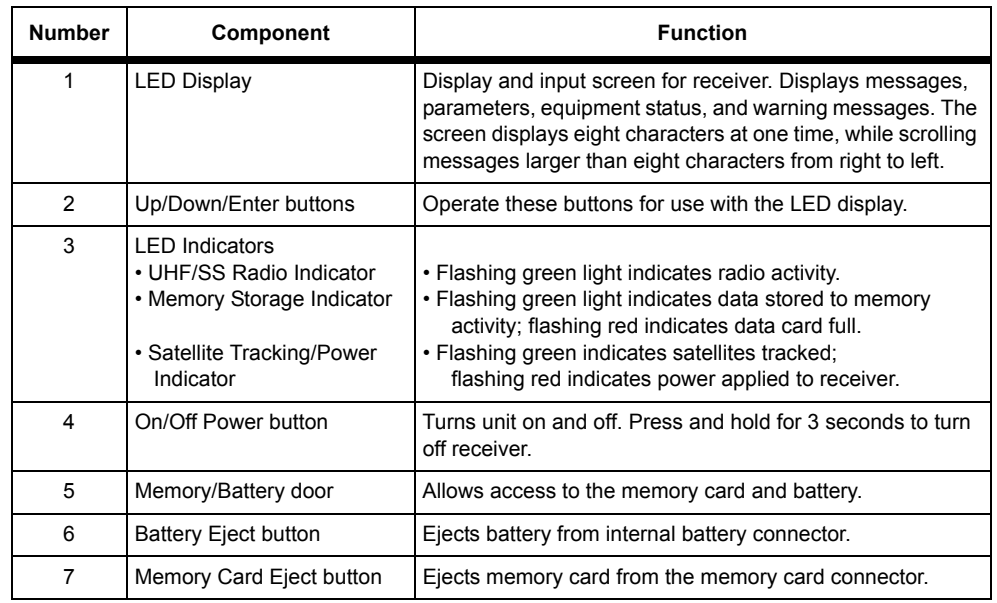

 **Table 2.1** Controls and Indicators (continued)

| <b>Number</b> | Component        | <b>Function</b>                 |
|---------------|------------------|---------------------------------|
| 8             | Internal battery | Internal removable battery.     |
| 9             | Memory card      | Internal removable memory card. |

## Rear Panel

The rear panel of the Z-Xtreme, Figure 2.3, contains all the connectors for connection to external equipment. Table 2.2 describes the rear panel components.

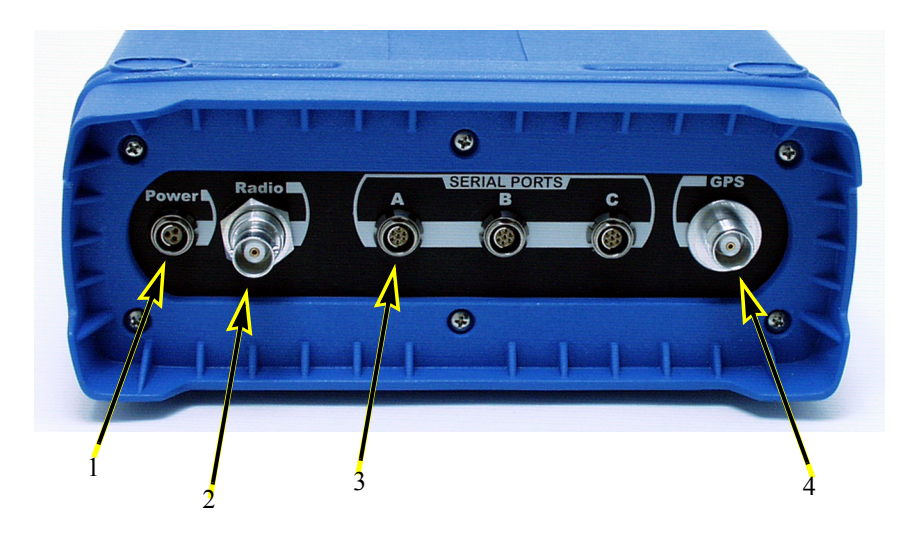

 **Figure 2.3** Z-Xtreme Rear Panel

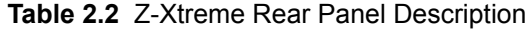

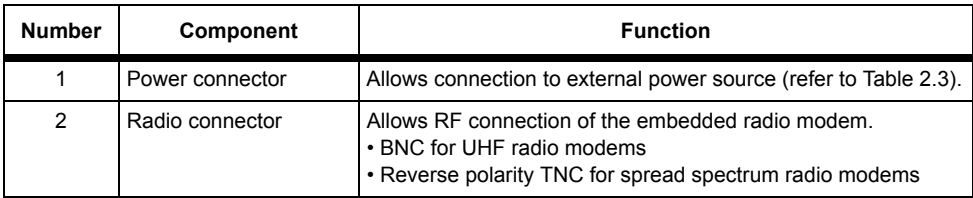

| <b>Number</b> | Component                 | <b>Function</b>                                                                                                    |
|---------------|---------------------------|----------------------------------------------------------------------------------------------------|
| 3             | Serial Ports<br>$\cdot$ A | Each port delivers a 12V output on pin 1 for radio modem power<br>up. The total power delivered by all connectors is 1A, at 50%<br>duty cycle, 250ms duration. In case of a short-circuit, the power<br>is internally fused-the fuse has been tripped requiring the<br>removal of the short-circuit prior to activation of this power.<br>• A complete RS-232 port with full-handshaking. Port A can be<br>used for communications with a hand-held computer, an IBM<br>compatible PC, or a radio. Port A is used for transferring data<br>from the receiver to a computer, from a receiver to a receiver,<br>and all other communications to and from the receiver.                                                                                                   |
|               | $\cdot$ B<br>$\cdot C$    | • A complete RS-232 port with full-handshaking. Port B can be<br>used for communication with the hand-held computer, an IBM<br>compatible PC, or a radio. Port B is used for transferring data<br>from the receiver to a computer, from a receiver to a receiver,<br>and all other communications to and from the receiver. This port<br>also carries an event marker input on pin 7.<br>• A complete RS-232 port with full-handshaking. Port C can be<br>used for communication with the hand-held computer, an IBM<br>compatible PC, or a radio. Port C is used for transferring data<br>from the receiver to a computer, from a receiver to a receiver,<br>and all other communications to and from the receiver. This port<br>also carries a 1PPS output on pin 7. |
|               | $\cdot$ D                 | • A complete RS-232 port with full-handshaking. Port D is used<br>internally for communication with the optional internal radio<br>modem.                                                                                                    |
| 4             | GPS antenna<br>connector  | The RF connector is a standard TNC female receptacle wired<br>for connection via 50-ohm coaxial cabling to a GPS antenna<br>with an integral LNA. The connector shell is connected to the Z-<br>Xtreme common ground. The TNC connector center pin<br>provides +5VDC (to power the LNA) and accepts 1227 and<br>1575.42 MHz RF input from the antenna; the RF and DC<br>signals share the same path.                                                                                                    |

 **Table 2.2** Z-Xtreme Rear Panel Description

#### CAUTION

**The current for the GPS antenna connector is limited to 150mA out of the RF center conductor. It is short-circuit protected. If using a splitter or other RF network, use an inner DC block suitable for 1-2 GHz, 50 ohms; maximum voltage back to the Z-Xtreme cannot exceed 15V.**

## Pinouts

## **Power**

The voltage input range is 10-28 volts, with a power rating of 10 watts. One 3-pin Fischer connector provides the power input interface. Figure 2.4 shows the pin layout of the power connector. Table 2.3 defines the pinout of the power connector.

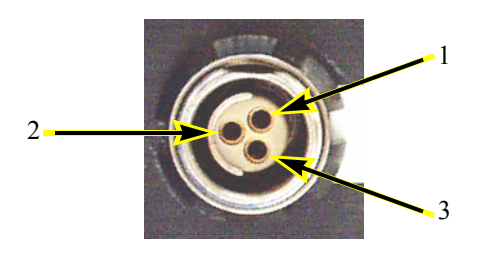

 **Figure 2.4** Power Connector Pin Layout

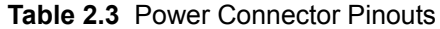

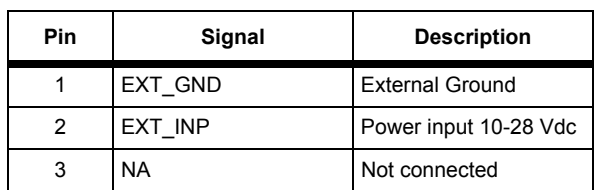

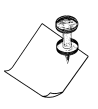

**Chassis ground and external ground are not the same for EMI purposes.**

## **Port (Fischer) Connectors**

Figure 2.5 shows the pin layout for all the serial ports.

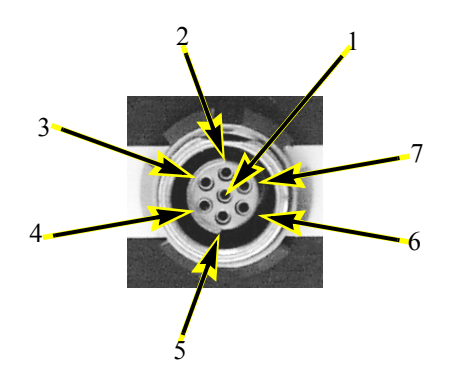

 **Figure 2.5** Serial Port Pin Layout

 **Figure 2.1.** Table 2.4 provides the serial port pinout description.

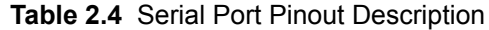

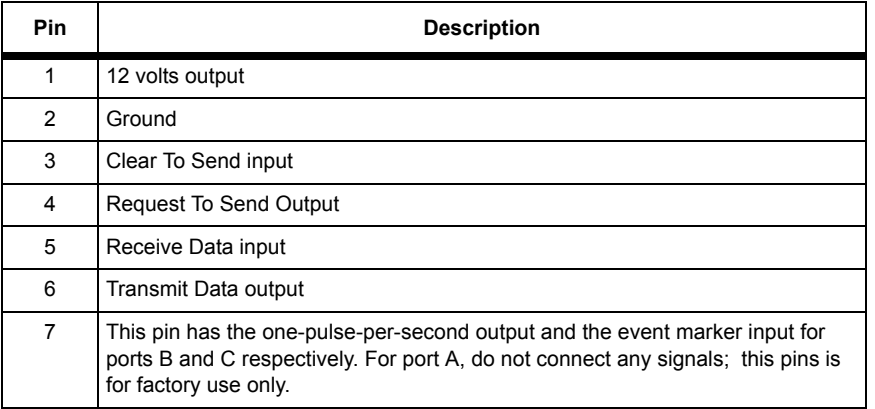

#### CAUTION

**Do not connect or disconnect power or signal cables from the Z-Xtreme while power is applied. Possible injury and/or equipment damage may occur.**

## **PCMCIA Card**

The PCMCIA card, Figure 2.6, can be accessed through the front panel door of the Z-Xtreme.

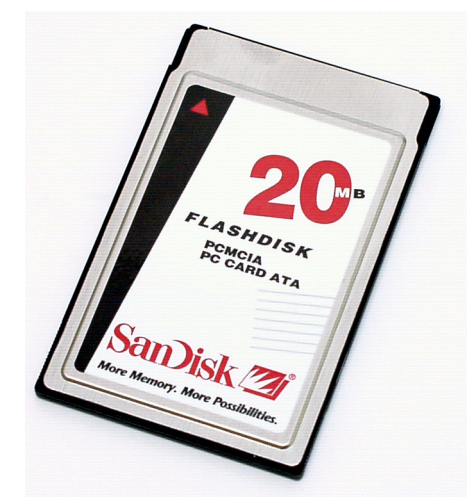

 **Figure 2.6** PCMCIA Card

The PCMCIA card is a high-capacity, solid-state, non-volatile flash memory device which complies with PC Card ATA and IDE standards. It provides plug-and-play compatibility with IDE rotating disk drives.Table 2.5 lists the specifications for the card.

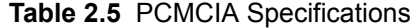

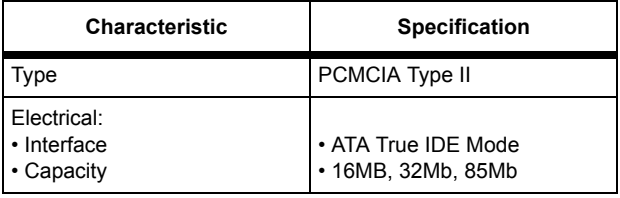

 **Table 2.5** PCMCIA Specifications (continued)

| <b>Characteristic</b>                                                                                                    | <b>Specification</b>                                                                                               |
|----------------------------------------------------------------------------------------------------|----------------------------------------------------------------------------------------------------|
| Physical:<br>$\cdot$ Length<br>• Width<br>$\cdot$ Depth<br>• Weight                                                                       | • 3.370 in (85.6mm)<br>$\cdot$ 2.126 in (54.0 mm)<br>• 0.1968 in (5.0 mm) Max<br>• 1.52 oz. (43g) Max              |
| Fnvironment:<br>• Temperature (operating)<br>• Temperature (storage)<br>• Vibration (operating)<br>• Vibration (storage)<br>$\cdot$ Shock | • -25 C to +75 C<br>$-40$ C to $+85$ C<br>• 15G peak-to-peak (max)<br>• 15G peak-to-peak(max)<br>$\cdot$ 1000G max |

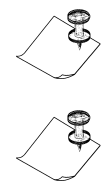

**The PC card can be used inside the receiver without restrictions, over the receiver's full operating and non-operating temperature range.**

**When using a new PCMCIA card, make sure to reformat it within the receiver. This optimal formatting can be done through the "DELETE ALL" command under the "SESSIONS" menu of the front panel display, or by sending the \$PASHS,CLM command on one of the serial ports.**

**16 Z-Xtreme Operations and Reference Manual**

## Battery/Charger

The Z-Xtreme uses a 10.8Vdc lithium-ion rechargeable battery, similar to the one shown in Figure 2.7.

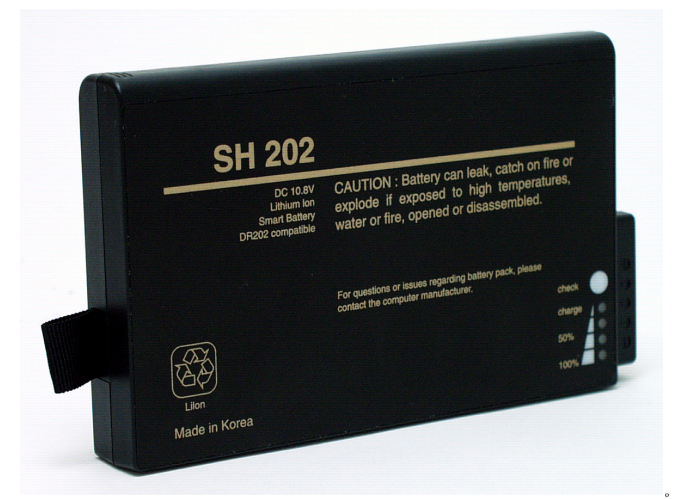

 **Figure 2.7** Lithium-ion Battery

This battery has a push button on the top which indicates percent of power remaining. Table 2.6 lists percentage indicators and their corresponding power remaining.

| Indication    | <b>Power Remaining</b> |
|---------------|------------------------|
| <b>Red 25</b> | < 25%                  |
| Green 50      | < 50%                  |
| Green 75      | < 75%                  |
| Green 100     | $~100\%$               |

 **Table 2.6** Battery Indications

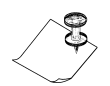

**For a more accurate representation of the power remaining in an internal battery, use the front panel interface.** 

**Equipment Description 17** 

#### CAUTION

**Operation of the battery above 50**°**C can cause leakage of hazardous materials as well as permanent damage to the battery.**

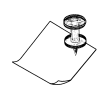

**Before using the battery for the first time, it needs a full charge followed by a full discharge and full charge again. This conditioning is necessary to ensure proper calibration of the power remaining in the battery.**

## **Conditioning**

When you charge your battery for the first time, your charger may indicate that charging is complete after just 10 to 15 minutes. This is normal and can happen with all rechargeable batteries when first charged. To condition a new battery, remove the battery and then repeat the charging procedure.

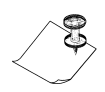

**Unless conditioning is performed, the power remaining percentages given through the front panel and through the serial ports will be inaccurate.** 

#### CAUTION

**Do not disassemble or attempt to open the battery under any circumstances. The battery can explode, leak or catch on fire if heated or exposed to fire or high temperatures. When discarding the battery, be sure to follow the battery manufacturer's disposal procedures. Do not short circuit the battery by directly connecting the metal terminals. Be certain that no metal objects such as coins, paper clips, etc., touch the terminals.**

Upon first use, or after prolonged periods of storage, you need to completely charge and discharge your battery two or three times before obtaining optimum performance. It is best to charge the battery at room temperature between  $59^{\circ}$  F (15 $^{\circ}$  C) and 85 $^{\circ}$  F (30º C). It is normal for the battery to become warm during charging or after use. It is not necessary to fully discharge your battery before charging. You can top-off the charge at any time. A charged battery will gradually lose its charge if left in storage. Deep discharge of the battery causes permanent damage resulting in a shorter life.

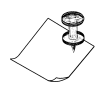

**Remove your battery from the receiver, charger, or AC adapter when not in use. Store at room temperature in a dry place.**

The battery charger is a dual-slot, sequential smart charger for both dumb and smart battery applications. The input voltage is 24 Vdc. The AC/DC adapter delivers 24 Vdc for the charger from a power source 100-240 Vac. Figure 2.8 shows an internal battery placed in the battery charger.

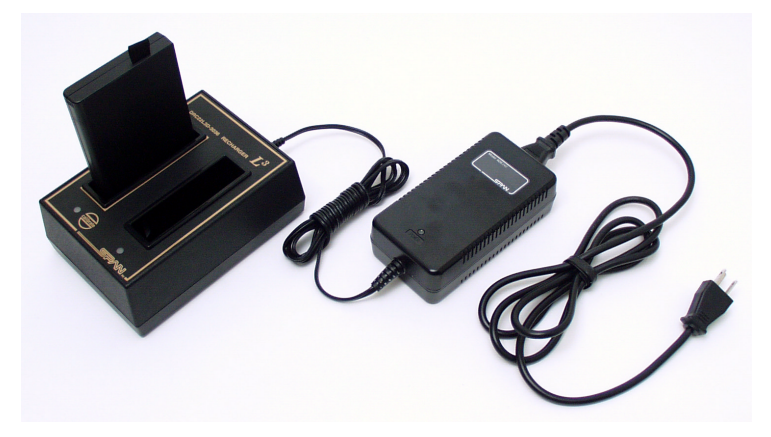

 **Figure 2.8** Battery in Battery Charger with AC Adapter

## **Charging**

.

Charging of an internal battery takes about four hours. Remove battery from receiver and place battery(s) in charger bay(s), plug charger into AC adapter, and then plug AC adapter into 100-240VAC, 3-prong AC source. The status lights on the charger indicate the following:

- Yellow—Standby
- Red—Charging
- Green—Charged
- Blinking Red Error

**The charger and battery communicate capacity and charge level information. The charger will terminate the charge cycle when the calculated charge time has expired to protect the battery from being over-charged. The battery memory and the actual charge state of the battery do not match. The battery needs to be calibrated.** 

### **Calibration**

The battery circuitry stores and communicates charge capacity and charge level information. The accuracy of the charge level indicator relative to the actual charge level of the battery will degrade over time. The charger supports the ability to calibrate the battery to the actual charge level. Calibration is a three-step process. The first

step charges the battery to capacity. The second step discharges the battery at a 1-A rate. The third step charges the battery to capacity. This process may take over 12 hours to complete. Calibrating the battery is recommended after 10 charge/discharge cycles. The status lights on the charger indicate the following:

- Blinking Yellow -- Calibrate mode is in progress
- Blinking Green -- Calibration completed

## **Disposition**

Dispose of the internal batteries in accordance with manufacturer's directions. These batteries are recyclable.

# 3

## Getting Started

This chapter describes receiver operations controllable through the front panel.

## **Memory Card**

While you may use the Z-Xtreme without a memory card, one is required for internal data storage.

## **Installation**

Perform the following steps to properly insert the PCMCIA card.

- 1. Orient the Z-Xtreme so that you are looking at the front panel.
- 2. Open the memory/battery door (Figure 3.1).

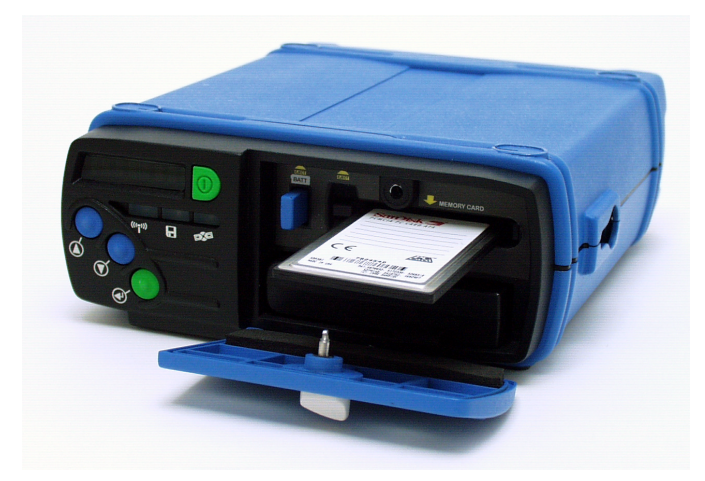

 **Figure 3.1** Memory/Battery Door

3. Orient the PCMCIA card so the arrow on the label is on the bottom side of the card and pointing towards the memory card slot.

- 4. Insert the card (side with insertion arrow face down) into the memory slot.
- 5. Slide the PCMCIA card all the way into the memory slot of the Z-Xtreme.

#### CAUTION

**All PCMCIA cards are keyed so they only seat into the card connector one way. While this feature assists in the insertion of the card, it is possible to force the card into the connector improperly. Improper installation of the PCM-CIA card may damage the Z-Xtreme.**

- 6. Ensure the PCMCIA card properly seated.
- 7. Close and latch the memory/battery door.

## **Removal**

Perform the following steps to remove the PCMCIA card.

- 1. Ensure recording has stopped (either issue a "stop session" through the front panel, or issue a \$PASHS,REC,S command, or turn the receiver off).
- 2. Orient the Z-Xtreme so that you are looking at the front panel.
- 3. Open the memory/battery door on the front of the Z-Xtreme.

#### CAUTION

**Attempting to extract a PCMCIA card while the receiver is recording might result in loss of up to five minutes of recorded data. Disable data recording or power the receiver off prior to removing the card.** 

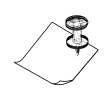

**Whenever you stop data recording to insert a new PCMCIA card, data recording will resume as soon as the new card has been inserted, recognized as valid, and the system has verified there is enough memory to continue data recording.**

- 4. Depress the PCMCIA ejection button to eject the card from its slot.
- 5. Grasp the PCMCIA card and remove it.
- 6. Close and latch the memory/battery door.

## **Internal Battery**

Using the Z-Xtreme in a field environment requires a battery (internal and external models are available—the receiver will default to the external battery if it is connected). This section covers only the internal battery.

### **Installation**

- 1. Orient the Z-Xtreme so that you are looking at the front panel.
- 2. Open the memory/battery door (Figure 3.2).

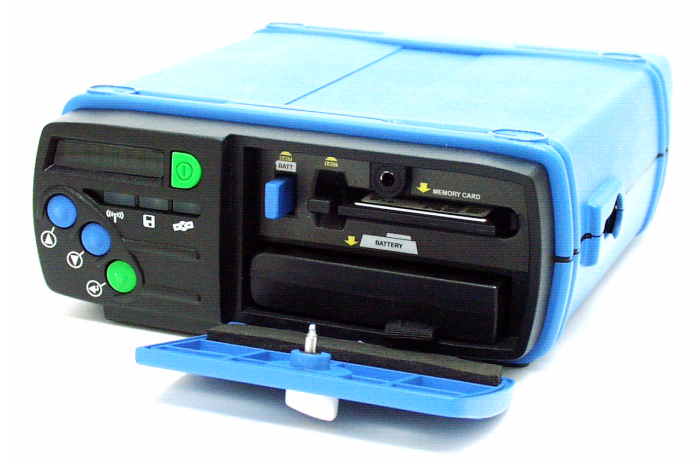

 **Figure 3.2** Installing an Internal Battery

- 3. Orient the battery so the connector is on the right side while pointing towards the battery bay.
- 4. Slide the battery into the battery slot until it seats into the battery connector.

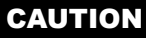

**The battery connector is keyed so it only seats into the battery bay connector one way. While this feature assists in the insertion of the battery, it is possible to force the battery into the bay improperly. Improper installation of the battery may damage the Z-Xtreme.**

5. Close the memory/battery door.

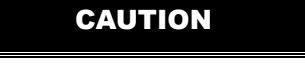

**Operation of the receiver on internal battery, with the radio or other peripheral device connected to the external 12V on the serial ports, will shorten battery life.** 

Avoid a deep discharge of the battery below 9V as permanent damage to the battery can result.

#### **Getting Started 23**

## **Removal**

Perform the following steps to remove the battery from the Z-Xtreme.

- 1. Orient the Z-Xtreme so you are looking at the front panel.
- 2. Open the memory/battery door on the front of the Z-Xtreme.
- 3. Push the battery eject button. The battery will unseat from the battery connector.
- 4. Grasp and pull the battery pull-tab and remove the battery (Figure 3.3).

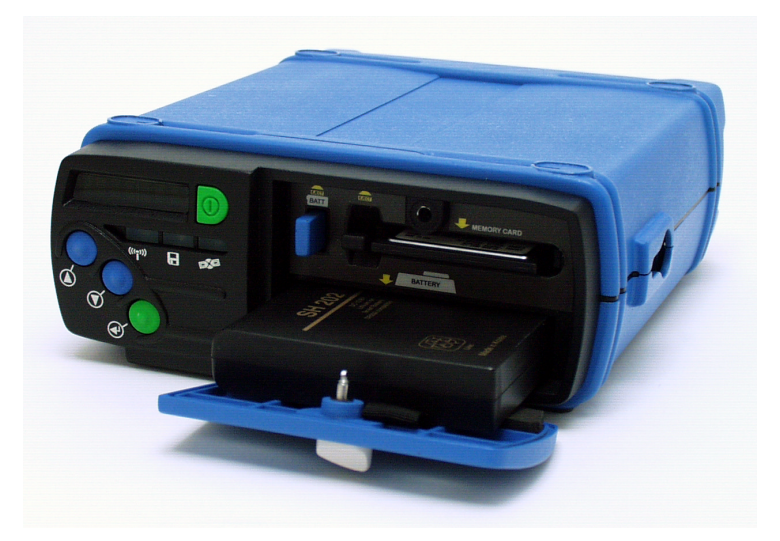

 **Figure 3.3** Removing an Internal Battery

5. Close the memory/battery door.

## **Hardware Setup**

Perform the following steps before turning on the receiver:

- 1. Connect the antenna cable from the GPS antenna to the antenna connector on the rear of the receiver.
- 2. Verify that a memory card has been correctly inserted.
- 3. Ensure that a fully charged battery (internal or external) is connected to the receiver. If operating with an external battery, connect the battery to the PWR connector on the rear panel of the receiver.

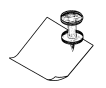

**The receiver is internally protected in case the battery connections are unintentionally reversed.**

**24 Z-Xtreme Operations and Reference Manual**

## **Applying Power**

After your equipment has been properly cabled and a memory card correctly inserted, press the **On/Off** button to apply power.

## **Receiver Initialization**

It is good practice to reset the receiver prior to operating it for the first time or when a system malfunction occurs. A reset of the internal memory clears the memory and restores the factory defaults. This reset does not affect data stored on the PCMCIA card.

#### **• Front Panel**

You can reset the receiver one of two ways:

- With the receiver powered off, hold down the **ENTER** button while depressing the power button.
- Performing a Memory Reset from the SETTINGS menu of the LED interface.

#### **• Using Ports**

Send this command to execute the initialization:

\$PASHS,INI,5,5,5,5,1,0

For more information about this command, refer to the *Z-Xtreme Technical Reference Manual*.

## **PCMCIA Card**

When using the PCMCIA card, be sure to reformat the card consistently (biweekly for receivers used regularly). Reformatting can be done through the DELETE ALL command under the SESSIONS menu of the front panel display or by sending \$PASHS,CLM command to one of the serial ports. This allows the receiver to format the card using a special File Allocation Table algorithm that allows recovery of data from a corrupted card.

## **Monitoring**

#### **Monitoring via the Front Panel**

Apply power to the receiver by pressing the **On/Off** button. The unit displays

CHECK and then the main menu: **SYSINFO** 

#### **Getting Started 25**

With this message displayed, press  $\uparrow$  for less than two seconds. Every time you press  $\hat{ }$ , the unit displays a different main menu in the following order:

- SYSINFO
- SURVEY: mode
- SURVCONF
- SESSIONS
- **SETTINGS**

If the display is in one of the submenus and you press the  $\uparrow$  arrow button for more than two seconds, the display returns to the top level parent menu. The receiver can monitor activity while collecting data. The following paragraphs present step-by-step instructions regarding access to important receiver status information such as:

> Satellite Tracking **Position** Remaining Memory Remaining Power

#### **Satellite Tracking**

If you wish to monitor the satellites that the receiver is tracking, perform the following steps:

- 1. From the main menu, press  $\hat{\Gamma}$  < 2 seconds until SURVEY: MODE is selected (mode can be static, kinematic, or RTK Base).
- 2. With SURVEY: MODE selected, press  $\downarrow$  >2 seconds.
- 3. Within the SURVEY: MODE submenu, press ↑< 2 seconds repeatedly until STATUS appears on the screen.
- 4. With STATUS selected, press  $\downarrow$  >2 seconds.
- 5. Within the STATUS submenu, press ↑< 2 seconds repeatedly until #USED:\*\* appears on the screen.

#### **Position**

If you wish to view the current position of the receiver, perform the following steps:

- 1. From the main menu, press  $\hat{\Gamma}$  < 2 seconds until SURVEY: MODE is selected.
- 2. With SURVEY: MODE selected, press  $\downarrow$  >2 seconds.
- 3. Within the SURVEY: MODE submenu, press ↑< 2 seconds repeatedly until STATUS appears on the screen.
- 4. With STATUS selected, press  $\downarrow$  >2 seconds.
- 5. Within the STATUS submenu, press ↑< 2 seconds repeatedly until LAT:N/S\*\*0\*\*'\*\*.\*\*\*\*\*" LON:E/W\*\*0\*\*'\*\*.\*\*\*\*\*" ALT:\*\*\*\*\*.\*\*\* scrolls across the screen.

#### **Remaining Memory**

The receiver can check the amount of memory remaining on the PCMCIA card. To view the remaining memory, perform the following steps:

- 1. From the main menu, press  $\hat{\Gamma}$  < 2 seconds until SYSINFO is selected.
- 2. With SYSINFO selected, press ↓ >2 seconds.
- 3. Within the SYSINFO submenu, press ↑< 2 seconds repeatedly until MEM:xxx%

appears on the screen.

#### **Remaining Power**

To view the remaining power of the internal battery, perform the following steps:

- 1. From the main menu, press  $\hat{\Gamma}$  < 2 seconds until SYSINFO is selected.
- 2. With SYSINFO selected, press ↓ >2 seconds.
- 3. Within the SYSINFO submenu, press ↑< 2 seconds repeatedly until BAT:\*\*MIN is selected.

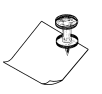

**This display, exclusively used for an internal battery, is only accurate when battery conditioning has been performed.**

#### **Monitoring via the Serial Ports**

Receiver status may also be monitored through the serial ports. To communicate with the receiver via the serial ports, the receiver must be correctly connected to a PC running communication software such as Magellan's RCS or commercial PROCOMM. Set and query commands can then be sent to the receiver, and the receiver responds with data or status messages. Refer to the *Z-Xtreme Technical Reference Manual* for more details about serial port communication and for command descriptions and formats. The following is a partial list of commands that return information on the receiver status.

#### **Satellite Monitoring**

The following commands return information on satellite tracking and status:

\$PASHQ,SAT \$PASHQ,STA

#### **Position**

The following commands return information on the current receiver position:

\$PASHQ,POS \$PASHQ,GGA

#### **Available Memory**

The following command will return information on the amount of available memory and the files stored on the PC card:

\$PASHQ,FLS

#### **Remaining Power**

The following command will return information amount of power remaining in the internal battery:

\$PASHQ,POW

## **Setting Receiver Parameters**

You can find many of the receiver parameters accessible by the front panel. You can modify any of these parameters. Additional parameters can be set using the serial port commands (Refer to the *Z-Xtreme Technical Reference Manual*).

## **Saving Parameter Settings**

Ordinarily, receiver parameters that have been changed will return to their default status after a power cycle. The receiver allows you to save changed receiver settings so they will be saved through a power cycle. Perform the following steps to save receiver settings:

- 1. From the main menu, press  $\hat{\Gamma}$  < 2 seconds repeatedly until SETTINGS is selected.
- 2. With SETTINGS selected, press  $\downarrow$  >2 seconds.
- 3. Within the SETTINGS submenu, press ↑< 2 seconds repeatedly until SAVE is selected.
- 4. Press ↓ <2 seconds and the message "Save settings?" is displayed.
- 5. Press **ENTER** <2 seconds to save the receiver settings.
- 6. Receiver displays "Done."

## **Operations**

#### **LED Display Interface**

#### **General**

The LED interface allows you to monitor, query, and control several receiver surveying functions. All functions are organized in a menu tree which is accessed by using the up/down/enter buttons. Table 4.1 describes the basic functions of the up, down, and Enter buttons on the front panel.

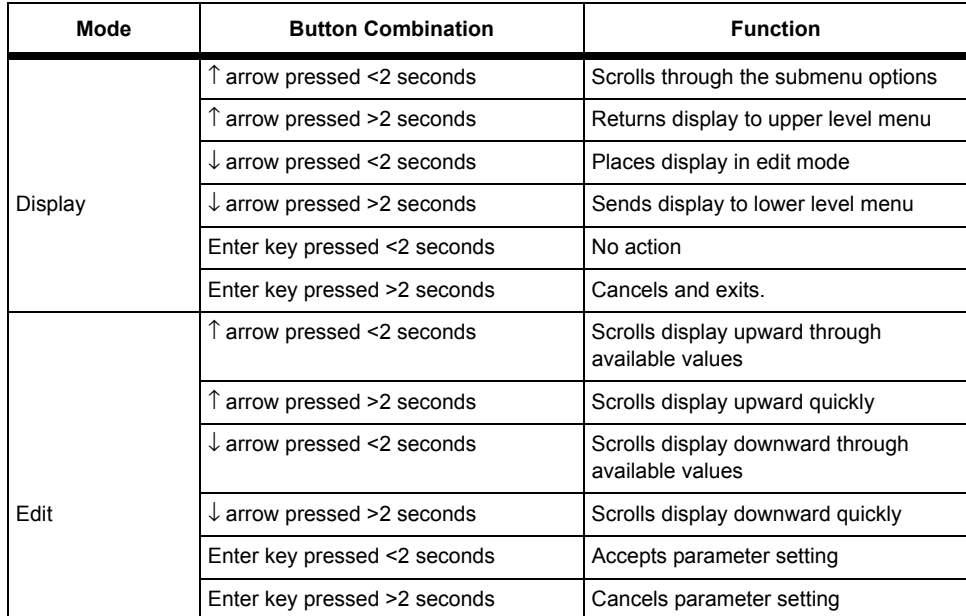

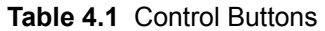

If the display is inactive for more than 20 seconds, the display enters sleep mode to save power. Press any key to restore the display to its original state prior to sleep mode.

#### **Menus**

Figure 4.1 depicts the menu tree for the front panel display.

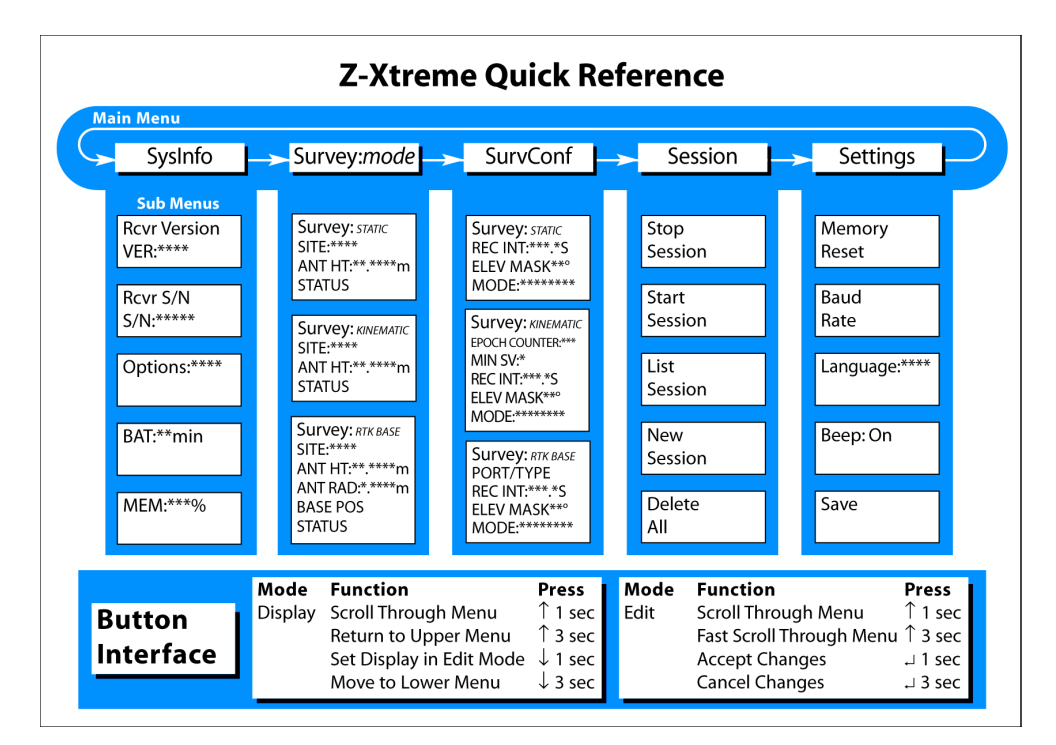

 **Figure 4.1** Display Menu Tree

Table 4.2 describes the five main menus.

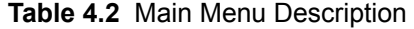

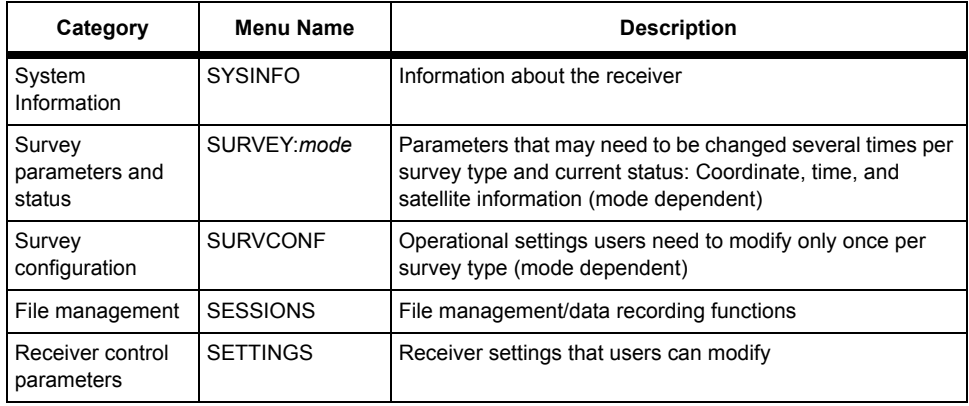

The following sections describe each menu. The text within the parentheses matches the text on the display.

#### **System Information (SysInfo)**

This menu lets you obtain basic receiver information such as serial number, options currently loaded, power and memory status, etc.

- **Receiver software version number (VER:\*\*\*\*)**  Version of firmware installed within the receiver. Record this information in case you need to contact Customer Support.
- **Receiver serial number (S/N:\*\*\*\*\*\*\*\*\*\*\*\*)** This is the serial number of the receiver. Record this information in case you need to contact Customer Support.
- **Options table (Options:\*\*\*\*\*\*\*\*\*\*)**  This string of letters/numbers represents the receiver options loaded in the receiver (refer to Table 1.3). Record this information in case you need to contact Customer Support.
- **Power Status (BAT:\*\*min)**  Indicates the amount of power left in the internal battery, expressed in remaining time (minutes) based on the current power consumption.
- **Memory Status (MEM:\*\*\*%)**  Indicates the percentage of memory left on the PCMCIA card.

#### **Receiver Status (Survey:mode)**

This menu allows you to set receiver parameters and obtain basic receiver status such as current position, number of satellites locked, PDOP, current time, etc.

#### **Operations 33**

dependent on the type of survey being conducted. There are three modes:

**STATIC**

**KINEMATIC**

**RTK BASE**

The display shows only the items that are significant for the mode selected. The mode is selected through the **SURVCONF** main menu.

#### **STATIC**

- **SITE (SITE:\*\*\*\*)**
	- Sets the four-character SITE name.
- **Antenna Height (ANT HT:\*\*.\*\*\*\*m)** Sets the height of the GPS antenna
- **Survey Status (STATUS)** STATUS is a submenu with the information described in Table 4.3.

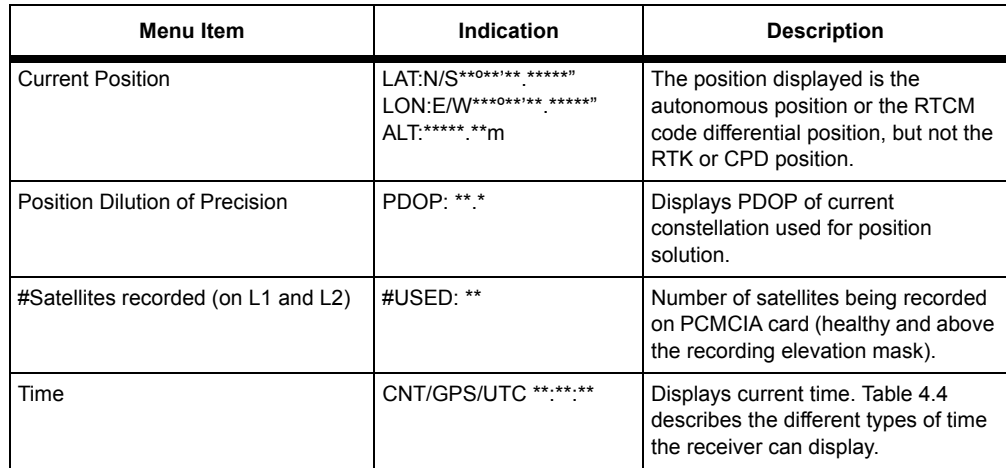

 **Table 4.3** Survey Status Information

#### **Table 4.4** Time Parameters

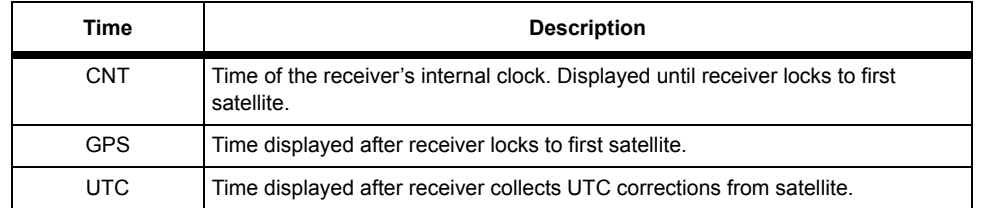

#### **KINEMATIC**

- **SITE (SITE:\*\*\*\*)**
- Sets the four character SITE name.
- **Epoch Log counter (LOG #:\*\*\*)**

If the epoch counter in the SURVCONF menu has been set to a value other than 0 and the SITE has been entered (which must be done after you have set the antenna on the desired point), the display enters the LOG # screen and the log counter begins decrementing starting from the epoch counter value (at the rate of the recording interval set in the SURVCONF menu).

• **Incremented SITE (Site:\*\*\*\*?)**

Once the log counter reaches 0 (when enough epochs have been recorded for the current site), the receiver beeps and the B-file reverts to ????. The display automatically increments the SITE while waiting for the user to set up at the new point.You can then accept or reject the proposed SITE.

The SITE is automatically incremented only if the last character (on the right) is a number. When this number reaches 9, it rolls back to 0. If the character on the left is also a number, it gets incremented, and so on. The characters which are not incremented and the ones on the left of the first character which are not numbers, are ignored (the same SITE is used for the new point).

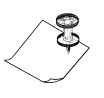

**Even if all the SITE characters are letters, the display will still go to the accept/refuse menu. You will need to refuse before being able to enter a new SITE. If you accept, the same SITE will be used for the new point.**

- **Antenna Height (ANT HT:\*\*.\*\*\*\*m)** Sets the height of the GPS antenna
- **Survey Status (STATUS)** STATUS is a submenu with information listed in Table 4.3.

#### **RTK BASE**

- **SITE (SITE:\*\*\*\*)**
- Sets the four-character SITE name. • **Antenna Height (ANT HT:\*\*.\*\*\*\*m)**
- Sets the height of the GPS antenna
- **Antenna Radius (ANT RAD:\*.\*\*\*\*m)** Sets the radius of the GPS antenna.
- **Base Position (BASE POS) (submenu)** The base position is associated with the following information:
	- • **Latitude (LAT:N/S\*\*º\*\*'\*\*.\*\*\*\*\*")**

#### **Operations 35**

- • **Longitude (LON:E/W\*\*\*º\*\*'\*\*.\*\*\*\*\*")**
- • **Altitude (ALT:\*\*\*\*\*.\*\*m)**
- **Set to current position (HERE)** Sets the base position to the position currently computed by the receiver (the stand-alone position).
- **Survey Status (STATUS)** STATUS is a submenu with information listed in Table 4.3.

#### **Survey Configuration (SURVCONF)**

This menu lets you set or change the display item while conducting specific surveys, dependent on the type of survey being conducted (e.g. the epoch counter in kinematic mode). There are three modes:

**STATIC KINEMATIC RTK BASE**

The display shows only the items that are significant for the mode selected.

#### **STATIC**

#### • **Recording Interval (REC INT:\*\*\*.\*s)**

Table 4.5 lists the values for which you can set the second and subsecond recording intervals.

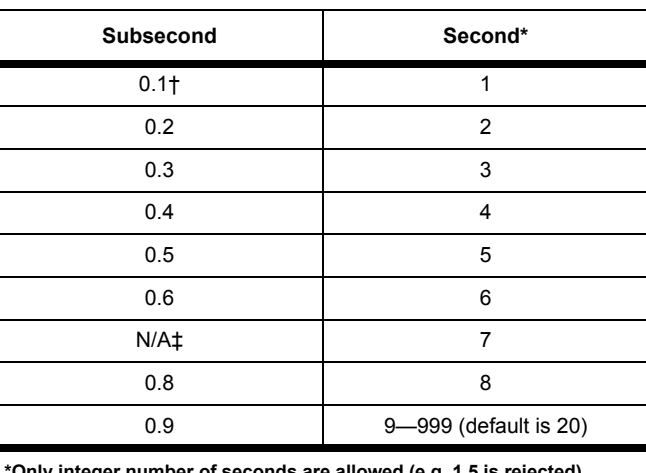

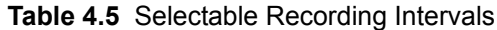

**\*Only integer number of seconds are allowed (e.g. 1.5 is rejected).** †**Only accepted if the fast output option is enabled (F option).** ‡**0.7 is not accepted because the resulting time tag will not be aligned with the GPS hour.**

- **Recording Elevation Mask (ELEV MASK\*\*º)** Data from satellites under the elevation mask will not be recorded to the PCMCIA card.
- **Display Mode (MODE:\*\*\*\*\*\*\*\*** STATIC/KINEMATIC/RTK BASE**)** Receiver displays the parameters relevant to the survey mode selected.

#### **KINEMATIC**

- **Epoch Counter (EPOCH COUNTER:\*\*\*)** 
	- Number of epochs to record on each point.
- **Minimum SV required for Kinematic Operation (MIN SV:\*)** Receiver beeps indicating there are not enough satellites to continue a

kinematic survey; independent from the minimum number of SVs required to record any data.

- **Recording Interval (REC INT:\*\*\*.\*s)**  Refer to Table 4.5 for information on available recording intervals.
- **Recording Elevation Mask (ELEV MASK\*\*º)** Data from satellites under the elevation mask will not be recorded to the PCMCIA card.
- **Display Mode (MODE:\*\*\*\*\*\*\*\*** STATIC/KINEMATIC/RTK BASE**)** Receiver displays the parameters relevant to survey mode selected.

#### **RTK BASE**

• **Base Port and Data Type (PORT/TYPE) submenu**

This submenu displays/sets the RTK data type sent by the RTK Base on each of the four ports available.

Table 4.6 lists the possible data types.

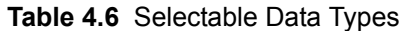

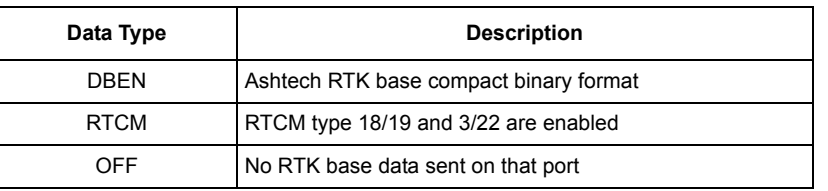

- **Recording Interval (REC INT:\*\*\*.\*s)** Refer to Table 4.5 for information on available recording intervals.
- **Recording Elevation Mask (ELEV MASK\*\*º)** Data from satellites under the elevation mask will not be recorded to the PCMCIA card.
- **Display Mode (MODE:\*\*\*\*\*\*\*\*** STATIC/KINEMATIC/RTK BASE**)**  Receiver displays the parameters relevant to survey mode selected.

#### **Data Recording (Sessions)**

This menu lets you control the data recording sessions.

• **Stop Session**

Closes the session and stops recording (this function is performed automatically when the receiver is powered off). This command must be entered prior to extracting the PCMCIA card if the receiver is recording data. Failure to do so may cause loss of data and card corruption.

• **Start Session** Opens session and begins recording (the action is performed automatically when inserting a new PCMCIA card or applying power to the receiver). This command must be entered if a session was stopped and the PCMCIA card was not removed.

• **List Sessions**

Lists all of the data recording sessions on the PCMCIA card in the order of recording up to 100. If the data recording sessions exceed 100, the receiver lists the first 99 as well as the most recent session. If in the "edit" mode (i.e., the ↓ button was pressed for <2 seconds), the receiver deletes the session. Pressing "enter" (i.e., pressing the enter button <2 seconds) confirms the deletion while pressing "cancel" (i.e., pressing the enter button >2 seconds) cancels the deletion.

• **New Session**

Closes current data file and opens a new one (data recording does not stop during this operation).

• **Delete all**

Deletes all data on the PC card by formatting the FAT directory area.

#### **Miscellaneous Parameter (Settings)**

These are receiver settings that you are able to set.

• **Memory Reset**

Resets internal memory and user parameters back to default (does not affect PC card).

• **Baud Rate**

Displays the baud rate submenu allowing you to select a baud rate for each port. Default is 9600. Table 4.7 lists the selectable baud rates.

#### **Table 4.7** Selectable Baud Rates

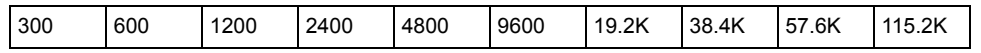

#### **Language**

Allows you to select the language of the screen messages. Table 4.8 lists the available languages.

| Language | <b>Display</b>  |
|----------|-----------------|
| English  | <b>ENGLISH</b>  |
| French   | <b>FRANCAIS</b> |
| German   | <b>DEUTSCH</b>  |
| Italian  | <b>ITALIANO</b> |
| Spanish  | <b>ESPANOL</b>  |

 **Table 4.8** Selectable Languages

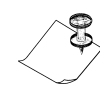

#### **If warnings were generated before changing the language, they will remain in the original language even after the language is changed. Only new warnings will be displayed in the selected language.**

• **Beep**

Allows you to turn the beeper on or off (default is on).

• **Save**

Saves the current values of the user parameters to the battery backed-up memory so they can be restored when powering the receiver back on.

#### **Warning Messages**

The receiver checks a number of conditions that are of interest to the user. Whenever one of these conditions is true, the display is interrupted to show a message, called a warning, stating what the condition is. The warning message flashes to distinguish it from a regular menu, and the beep comes on for 1 second every 10 seconds (unless disabled). When you have acknowledged the warning (by pressing any key), the display returns to whatever it was displaying before being interrupted, and the beep stops. At times, the receiver can generate several warnings at once. In this case, the receiver displays the highest priority warning until it is acknowledged. The receiver then displays the remaining warnings in sequence, according to their priority*.*

Table 4.9 describes the possible warnings the receiver may issue.

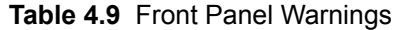

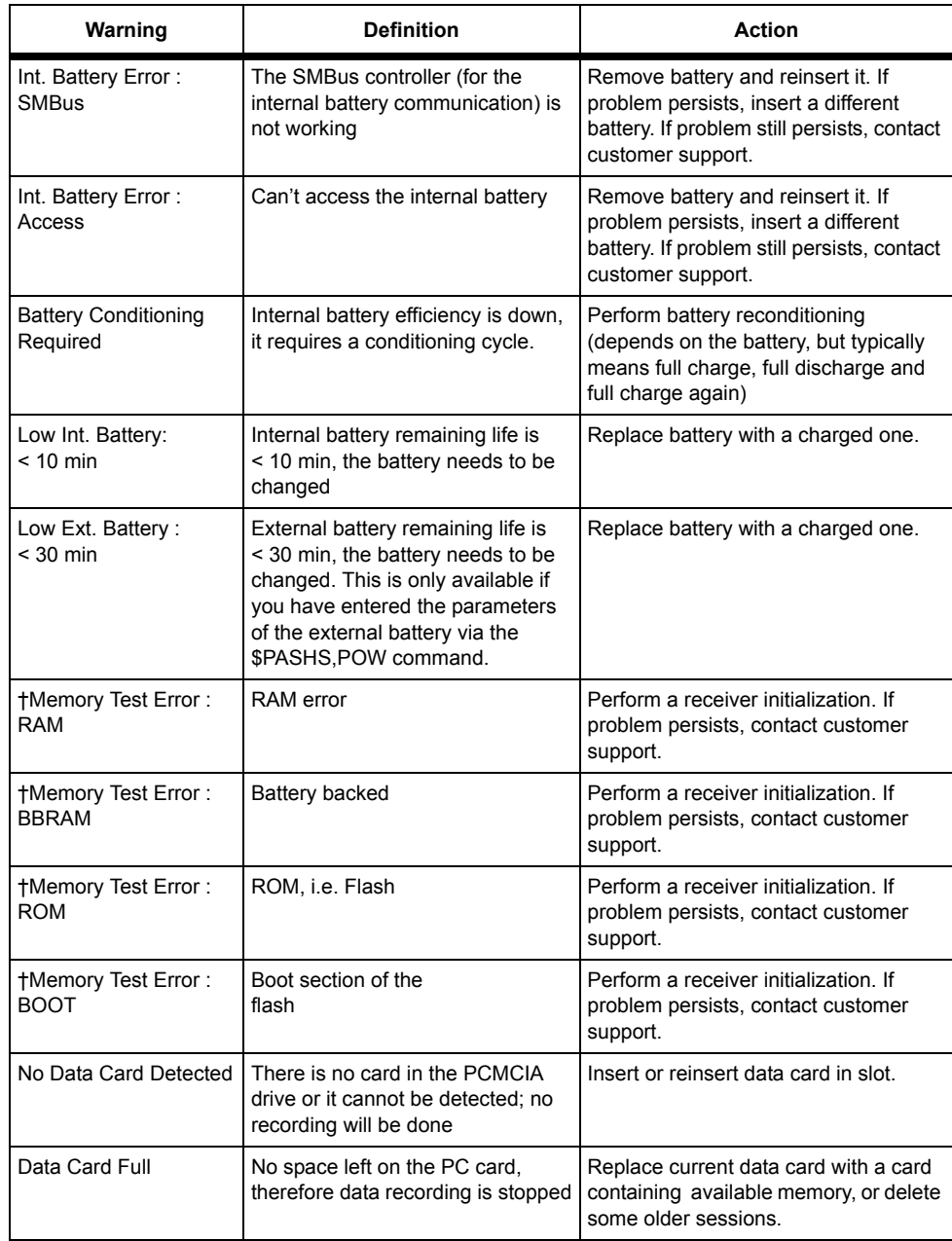

**Operations 41**

| Warning                                     | <b>Definition</b>                                                                                                    | <b>Action</b>                                                                                                    |
|---------------------------------------------|----------------------------------------------------------------------------------------------------|----------------------------------------------------------------------------------------------------|
| +Data Card Full <5 min                      | Not enough space on the PC card<br>to record more than five minutes of<br>data under current conditions<br>(satellite number, recording period,<br>output information). | Replace data card with one containing<br>available memory or delete older<br>sessions                                                                                                    |
| Data Card Error:<br>Access                  | Can't read or write to the PC card                                                                                                    | Power cycle the receiver. If problem<br>persists, issue command<br>\$PASHS, CLM (card will be reformatted<br>and all data erased, so download data<br>prior to issuing the CLM command). If<br>problem persists, replace the PC card.        |
| Data Card Error:<br>Update                  | Can't update the FAT (file<br>allocation table)                                                                                                    | Power cycle the receiver. If problem<br>persists, issue command<br>\$PASHS, CLM (card will be reformatted<br>and all data erased, so download data<br>prior to issuing the CLM command). If<br>problem persists, replace the PC card.        |
| Data Card Error:<br>Create                  | Can't create the files for new<br>session, can not record data                                                                                                    | Power cycle the receiver. If problem<br>persists, issue command<br>\$PASHS, CLM (card will be reformatted<br>and all data erased, so download data<br>prior to issuing the CLM command). If<br>problem persists, replace the PC card.        |
| Data Card Error:<br>Rename                  | Can't rename the files of session                                                                                                    | Power cycle the receiver. If problem<br>persists, issue command<br>\$PASHS, CLM (card will be reformatted<br>and all data erased, so download data<br>prior to issuing the CLM command). If<br>the problem persists, replace the PC<br>card. |
| Data Card Error:<br>Corrupted<br><b>FAT</b> | File Allocation Table on PCMCIA<br>card has been corrupted and could<br>not be recovered by the receiver.                                                               | Issue command \$PASHS, CLM to<br>reformat the card. If critical data is on<br>the PC card, call Customer Support<br>before issuing the CLM command to<br>recover data.                                                                       |
| Not Receiving Base<br>Data                  | Not receiving RTK<br>Carrier Phase measurements from<br>the base receiver                                                                                               | Check serial/radio link with the base.<br>Ensure base is computing a position.<br>Ensure a valid position was entered<br>into the base.                                                                                                    |
| Not Receiving RTCM<br>Base Data             | Not receiving RTCM code phase<br>corrections from the base receiver                                                                                                    | Check serial/radio link with the base.<br>Ensure a valid position was entered in<br>the base. Verify that base is computing<br>a position.                                                                                                   |

 **Table 4.9** Front Panel Warnings (continued)

| Warning                                    | <b>Definition</b>                                                                                                    | <b>Action</b>                                                                                                    |  |
|--------------------------------------------|----------------------------------------------------------------------------------------------------|----------------------------------------------------------------------------------------------------|--|
| <b>Bad Base Coordinates</b>                | The position entered in the base<br>receiver for CPD operation is not<br>correct (too far from computed<br>position)                               | • Base position was entered wrong on<br>the rover side. Reenter it.<br>• The mode in the base receiver was<br>set to not send BPS, set base to send<br>BPS (\$PASHS, CPD, UBP, 1).<br>• If rover is in "entered base station"<br>(\$PASH,CPD,UBP,O). Enter the base<br>position in the rover via<br>\$PASHS, BPS, POS.<br>• If rover is in "receiver base position"<br>mode (default or<br>\$PASHS, CPD, UBP, 1), check link with<br>base.<br>• Make sure the base sends base<br>coordinates (\$PASHS, BPS, PER, O) |  |
| <b>Bad RTCM Base</b><br>Position           | The position entered in the base<br>receiver for RTCM code operation<br>is not correct (too far from<br>computed position)                         | Enter correct base position.                                                                                                    |  |
| <b>†‡Not Enough</b><br><b>Satellites</b>   | Tracking fewer than the minimum<br>number of satellites required for<br>kinematic survey                                                           | The kinematic survey must be<br>reinitialized on last point.                                                                                                    |  |
| Low Backup Battery                         | The battery powering the non-<br>volatile memory and the real-time<br>clock is low and needs to be<br>changed                                      | Contact Customer Support. Back-up<br>battery must be replaced.                                                                                                    |  |
| Antenna Overload                           | Antenna installation problems, i.e.<br>the setup is drawing more than 150<br>milliamps (short on antenna cable<br>or LNA drawing too much current) | Check antenna connection for bad<br>cable or bad LNA.                                                                                                    |  |
| No Antenna Detected                        | Does not sense any antenna:<br>WARNING, this will be the case if a<br>DC block is installed somewhere<br>between the receiver and the<br>antenna   | Check antenna connection for bad<br>cable or bad LNA. There may be<br>another receiver connected to the<br>same antenna with no DC block, or this<br>receiver is connected to the antenna<br>via a DC block.                                                                                                    |  |
| <b>MODEM</b><br><b>Communication Error</b> | Cannot communicate with the<br>modem                                                                                                    | Check serial connection to the modem.<br>Check power on modem. Check baud<br>rate of modem-it should match baud<br>rate of receiver. Reinitialize<br>modem.                                                                                                    |  |

 **Table 4.9** Front Panel Warnings (continued)

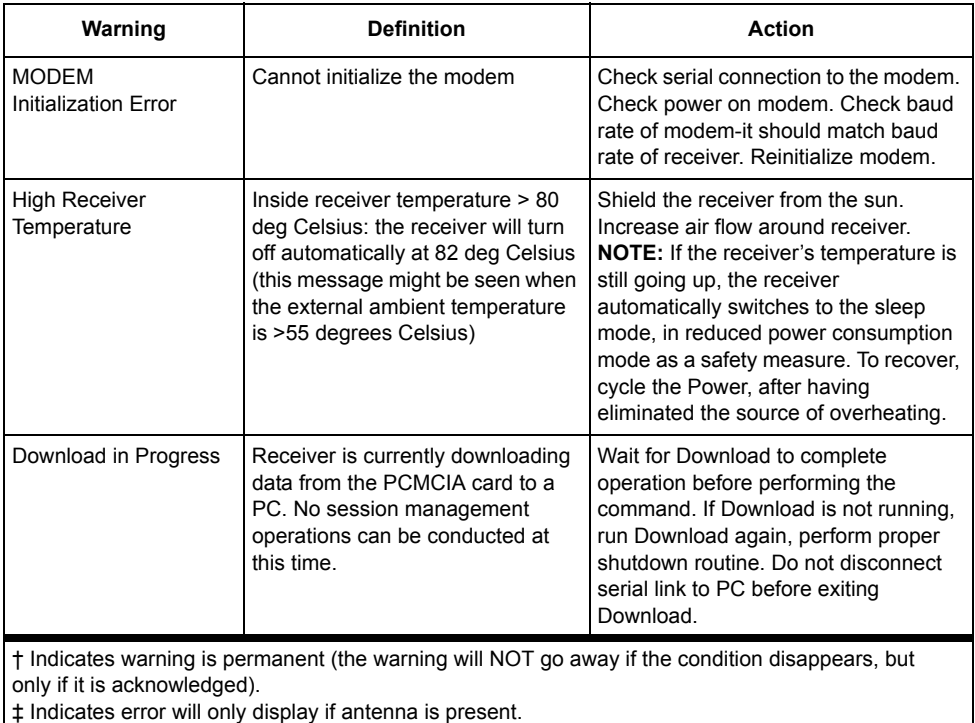

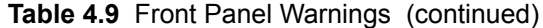

#### **Data Recording**

#### **Reformatting the PC Card**

PC cards are normally pre-formatted. If the card is not pre-formatted, it may be formatted through a PCMCIA drive in the PC, using the DOS format command. In addition, prior to initial use in the receiver, the PC card must be reformatted inside the receiver using the \$PASHS,CLM (clear external memory) command. This allows the receiver to optimally format the card using a special File Allocation Table (FAT) algorithm. PC cards should also be reformatted regularly (bi-weekly for receivers in constant use) inside the receiver to ensure minimum fragmentation of the card.

The receiver can reformat the card using one of two methods:

• Via the serial command \$PASHS,CLM, which formats all tracks in the card. This includes the FAT area, directory area, and data area. This

process, requiring approximately 5 seconds per MB, is the optimum and recommended method.

• Via the serial command \$PASHS,FIL,D,999, or via the DELETE ALL option under the SESSION menu from the front panel display, which formats only the FAT and directory areas. The data area is not physically cleared. This process takes one or two seconds, and is independent of the card size.

#### **PCMCIA File Structure and File Names**

The PC card is formatted as a standard DOS drive and can be accessed using any DOS-compatible computer with a PCMCIA card drive. The receiver stores files in the root directory and it creates a single file per session. Sessions are created after:

- cycling the receiver power
- by selecting the NEW SESSION option in the SESSIONS menu of the front panel display
- issuing the \$PASHS,FIL,C command
- by selecting the STOP/START option in the SESSIONS menu of the front panel display
- issuing the \$PASHS,REC,S/R command

Although the receiver is capable of creating a number of different records that cover a wide variety of information, the session file, called the U-file, contains all available types of data records (almanac records, ephemeris records, raw data records, position records, site information records, site attribute records, event marker records). The U-file is decoded into different files during the download process. See "*Downloading Data*" on page 47 for more information.

The U-file is automatically named according to a naming convention that includes the site name, session, and day of the year. Figure 4.2 outlines the file naming convention.

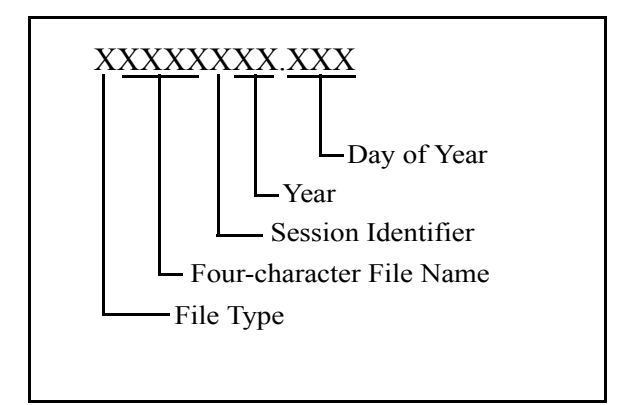

 **Figure 4.2** File Naming Convention

- The first letter is the file type.
- The next four characters indicate the site information. If you have not entered a site, then these four characters are replaced by underscores ("\_\_\_\_"). If you have not entered a site during the course of the session, the last site information entered in the previous session is used. If the site has been entered several times during the course of the session, the last entered site information is used.
- The next character is the session identifier. This field automatically increments from A with each new session, ending with Z. After 26 sessions are created, the session identifier resets to A, and the first character of the year changes to A. Then, once again the session identifier increments one letter with each new session.
- The next two characters indicate the last two digits of the year when the session was terminated (e.g., 00).
- The file extension indicates the day of the year when the session was terminated (e.g. Jan. 1 is day 001; Dec. 31 is day 365).

#### **Data Modes**

The receiver can record data in three different modes, called data modes or data types. Each mode records different combinations of data records and can only be changed using the serial port command \$PASHS,RNG. Table 4.10 describes these modes. The default is mode 0.

| Recording<br>Mode | <b>Typical Application</b>                                      | <b>Records Created</b>                                                                                      | <b>File Type After Conversion</b>                 |
|-------------------|-----------------------------------------------------------------|----------------------------------------------------------------------------------------------------|---------------------------------------------------|
| $\Omega$          | Raw data, full code and<br>carrier phase                        | Raw data records<br>Ephemeris records<br>Session Information records<br>Almanac records                     | <b>B-file</b><br>E-filet<br>S-file<br>ALMyy.ddd   |
| $\mathfrak{p}$    | Position data only                                              | Position records<br>Session information records<br>Almanac records                                          | C-file<br>S-file<br>ALMyy.ddd                     |
| 4                 | Raw data, full code and<br>carrier phase, position<br>data file | Raw data records<br>Position records<br>Ephemeris records<br>Session Information records<br>Almanac records | B-file<br>C-file<br>E-file<br>S-file<br>ALMyy.ddd |

 **Table 4.10** Z-Family Recording Modes

#### **Downloading Data**

GPS data stored on the PC card can be transferred to a computer for postprocessing using three different methods. In all cases, the **Download** program is required.

- Data can be downloaded directly through one of the serial ports on the receiver into any destination directory in the PC. **Download** handles the protocol required to transfer data from the receiver via the serial port into the PC.
- With the PC card installed in a PCMCIA card drive, data can be downloaded from the PCMCIA drive into any destination directory in the PC.
- The PC card is a standard DOS storage device, therefore files can be transferred directly from the PC card in a PC card reading drive to a computer using the standard DOS commands or the Windows file manager. Then files need to be downloaded from the source directory (C:\Data) into any destination directory in the PC.

**Files copied from the PC card reader into the computer are in a compressed format and will NOT be usable until downloaded using the Download software.**

When transferring PC data from the receiver or the PCMCIA drive into the PC, **Download** reads the U-files records from the PC card and converts them into different data files, creating one set of data files per each session. Data files are

#### **Operations 47**

**Operations Operations**

named using the U-file name for that session, however the first letter corresponds to the file type. The one exception is the almanac file, which is named ALMyy.ddd where yy represents the last two digits of the year and ddd represents the day of the year. Table 4.11 lists the file types.

| <b>File Type</b> | <b>Description</b>                                              | Format |
|------------------|-----------------------------------------------------------------|--------|
| B-file           | Generated from raw data - generally code and carrier phase data | Binary |
| E-file           | Generated from satellite ephemeris data                         | Binary |
| S-file           | Generated from site information data                            | ASCII  |
| C-file           | Generated from position data                                    | ASCII  |
| M-file           | Generated from event marker files (photogrammetry)              | ASCII  |
| D-file           | Generated from site attribute files                             | ASCII  |
| ALMyy.ddd        | Generated from almanac data                                     | Binary |

 **Table 4.11** File Types

## Index

#### **Symbols**

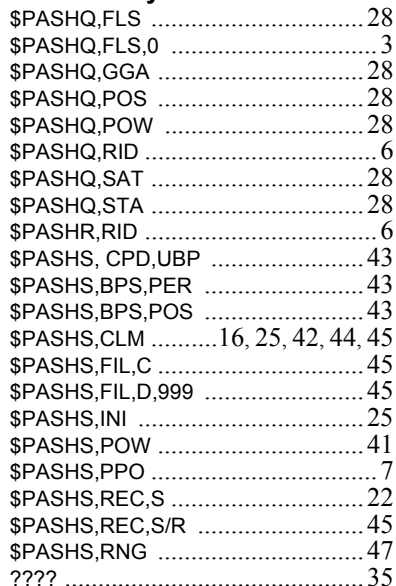

#### **Numerics**

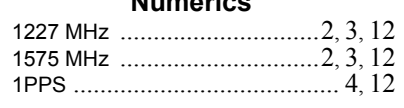

#### $\boldsymbol{\mathsf{A}}$

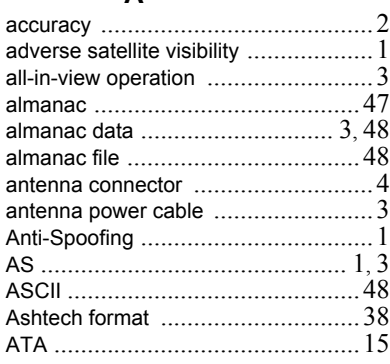

#### $\overline{\mathbf{B}}$

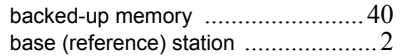

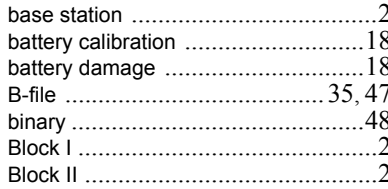

#### $\mathbf c$

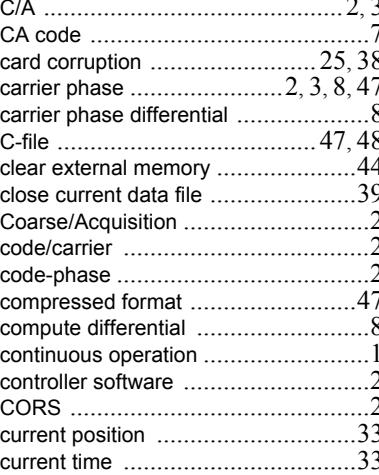

#### D

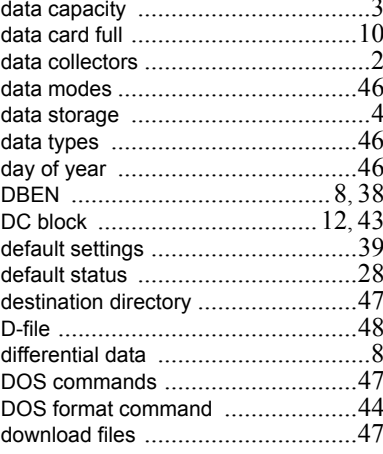

## $\mathsf{E}$

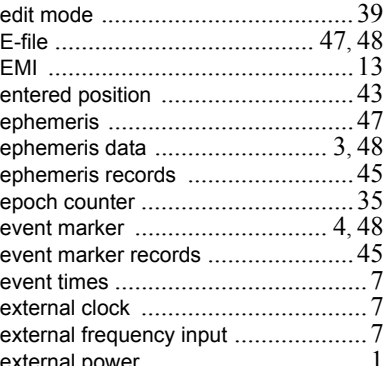

#### $\bar{\mathsf{F}}$

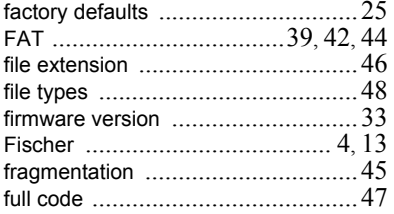

#### G

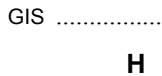

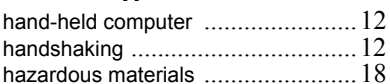

...................2

#### $\mathbf{I}$

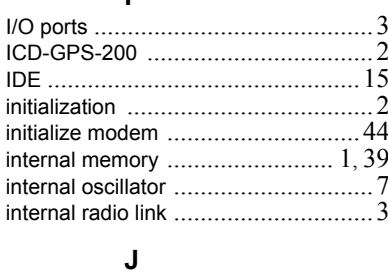

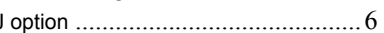

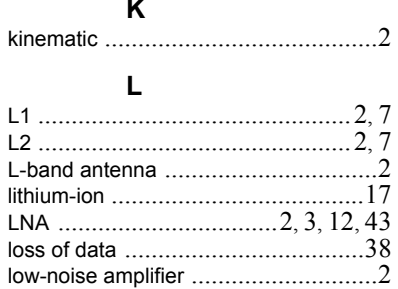

#### $\mathsf{M}$

I

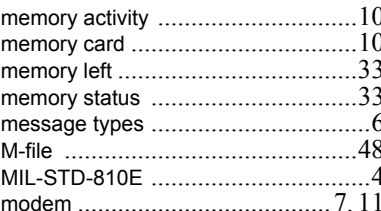

## $\overline{\mathsf{N}}$

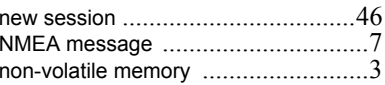

#### $\mathbf{o}$

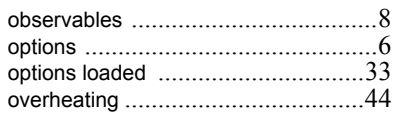

#### P

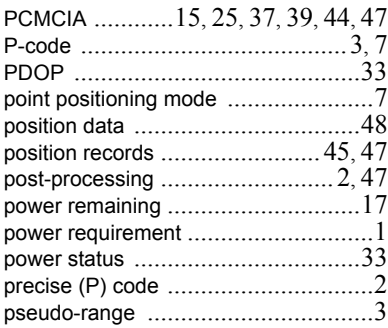

#### **R**

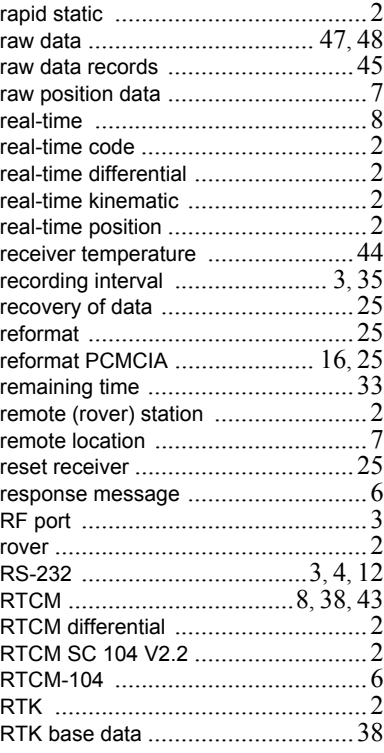

#### **S**

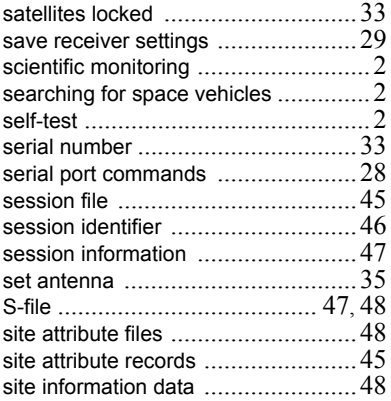

#### site information records ...................45 sleep mode ....................................32 spread spectrum ............................11 spread spectrum radio .......................2 stand-alone ......................................2 static ...............................................2 synchronize receiver data ..................7 SYSINFO ....................................3, 6

#### **T**

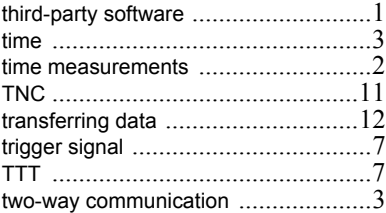

 **V**

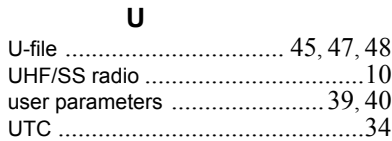

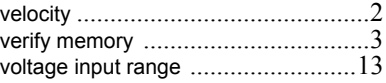

## **Z**

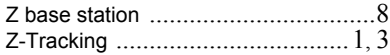

Index